# **TruckerCom**

# **Full Multi Norm**

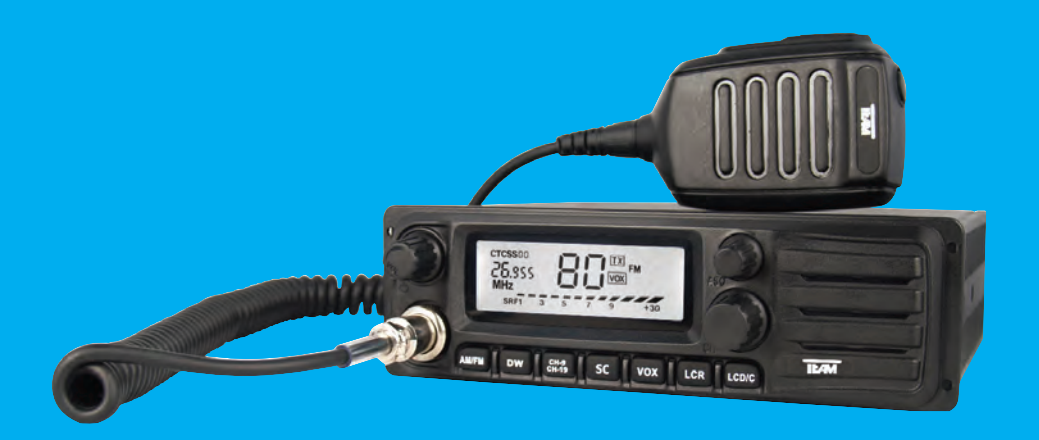

Bedienungsanleitung Operating Instruction Manual de Instrucción Manuale d'istruzioni Mode d'emploi **Handleiding** 

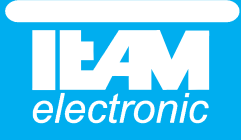

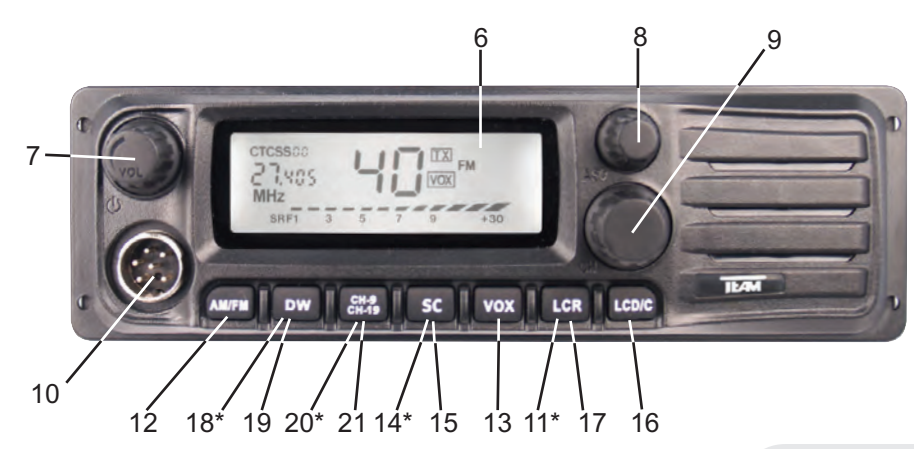

#### \* Doppelfunktionstaste halten Sie die Taste für ca. 3 Sekunden um die Funktion zu aktivieren.

#### **Deutsch** Seite 4 - 13

- 1 Mikrofon mit Spiralkabel + 6-Pol Stecker
- 2 Kanalwahltaste Aufwärts **[** p **]**
- 3 Kanalwahltaste Abwärts **[** q **]**
- 4 Sendetaste **[ PTT ]**
- 5 Rufsignaltaste **[ SIGNAL ]**
- 6 LCD-Anzeige
- 7 Lautstärkeregler / Ausschalter **[ Vol / Off ]**
- 8 Rauschsperreregler und auto. Rauschsperre **[ ASQ ]**
- 9 Kanaldrehwahlschalter **[ CH ]** 10 Mikrofonanschlussbuchse
- 6polig,GDCH-Norm
- 11 CTCSS
- 12 Modulation **[ AM/FM ]**
- 13 Sprachsteuerungsfunktion **VOX**
- 14 Kanalsuchlaufarten All / Skip (SK) / Block (SB)
- 15 Kanalsuchlauftaste **[ SC ]**
- 16 Hintergrundbeleuchtung **[ LCD ]**
- 17 Wiederaufruf des letzten Kanals **[ LCR ]**
- 18 Tastatursperre
- 19 Zweikanalüberwachung **[ DW ]** 20 Vorrangkanal 9/19 **[ CH9/19 ]**
- 21. Multi Norm Frequenz-Norm-Wahl
- 22 Antennenanschlussbuchse SO239
- 23 Stromversorgungsanschlussbuchse
- 24 Anschlussbuchse für
- ext. Lautspr. 3,5 mm
- 25 Anschlussbuchse für ext. S-Meter 2,5 mm

\* twin function key hold the button for about 3 seconds to activate the function

# **English** page 14 - 22

20 Priority Channel 9/19 **[ CH9/19 ]** 20 Botón de prioridad canal 9 **[ CH9/19 ]** 1 Microphone with curled cable and 6 pin plug 2 Channel selector key Up **[** p **]**  3 Channel selector key Down **[** q **]** 4 Push to talk key **[ PTT ]** 5 Call tone key **[ SIGNAL ]** 6 LC display 7 Volume control, On/Off switch **[ Vol / Off ]** 8 Manual and automatic squelch **[ ASQ ]** 9 Rotary channel selector **[ CH ]** 10 Microphone socket 6 pin 8 GDCH standard ) 11 CTCSS 12 Modulation switch **[ AM/FM ]** 13 **VOX** function On/Off switch 14 Scan modes All / Skip (SK) / Block (SB) 15 Channel scanning **[ SC ]** 16 LCD background illumination selector key **[ LCD ]** 17 Last channel recall **[ LCR ]** 18 Key Lock 19 Dual Watch **[ DW ]** 21 Multi Norm - norm selection 22 Aerial connector SO239 23 DC power supply connector 24 Jack socket ( 3.5 mm ) for external speaker 25 Jack socket ( 2.5 mm ) for external S-meter

\* Tecla de función doble mantenga pulsado el botón durante 3 segundos para activar la función

#### **Español** página 23 - 31

1 Micrófono con cable rizado y conector 6 pin 2 Botón de selector canal/ Arriba  $\lceil \blacktriangle \rceil$ 3 Botón selector canal/ Abajo [ ▼ ] 4 Botón pulsar para hablar [ PTT ] 5 Botón tono de llamada [ SIGNAL ] 6 Indicador LCD 7 Control de volumen, Encendido/Apagado **[ Vol / Off ]** 8 Interruptor de Squelch + Squelch automático **[ ASQ ]** 9 Interruptor selector rotativo de canal **[ CH ]** 10 Conector de micrófono 6 pin ( GDCH estándar) 11 CTCSS 12 Interruptor de palanca de modulación **[ AM/FM]** 13 Interruptor Encendido /Apagado función V**OX** 14 Tipos de exploración de canal Todos / Grupo (SB) ( Omitir (SK) 15 Botón de exploración de canal **[ SC ]** 16 Botón selector de iluminación de fondo LCD **[ LCD ]** 17 Botón repetición de marcación de último canal **[ LCR ]** 18 Botón de bloqueo 19 Doble escucha **[ DW ]** 21 Multi Norm - selección del norma 22 Conector de antena aéreo SO239 23 Conector de alimentación DC 24 Conector Jack ( 3,5 mm ) para altavoces externos 25 Conector Jack ( 2,5 mm ) para S-Meter externo

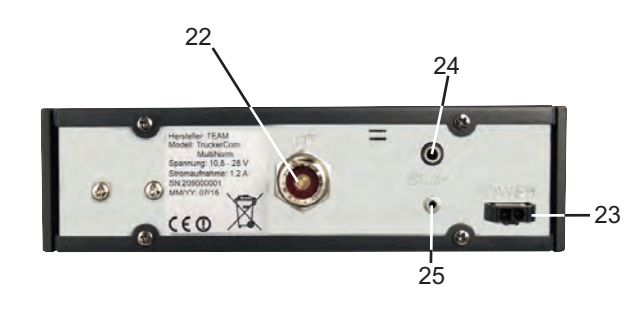

\* Doppio tasto funzione tenere premuto il pulsante per circa 3 secondi per attivare la funzione

**Italiano** página 36 - 44

1 Microfono con cavo spiralizzato e spina a 6 Pin 2 Tasto selettore canale  $UP[A]$ 3 Tasto selettore canale  $Down$   $\triangledown$  ] 4 Tasto PTT 5 Tasto segnale chiamata 6 Display LCD 7 Regolazione volume+ interruttore ON/OFF 8 Regolazione Squelch +

Squelch automatico **[ ASQ ]** 9 Interruttore a rotazione per selezione canale **[ CH ]** 

10 Presa microfono a 6 Pin ( GDCH standard )

11 CTCSS 12 Interruttore selezione

modulazione **[ AM/FM ]** 13 Interruttore on/off funzione **VOX**

14 Modalità di scansione: Tutti / Gruppo (SB) / Saltare (SK)

15 Tasto scansione canali **[ SC ]** 16 Tasto selezione retroilluminazione LCD **[ LCD ]**

17 Tasto richiamata ultimo

- canale **[ LCR ]** 18 Tasto blocco
- 19 Dual Watch **[ DW ]**
- 20 Tasto di canale 9
- prioritario **[ CH9/19 ]**
- 21 Multi Norm selezione della norma del frequenza
- 22 Connettore SO239
- 23 Connettore alimentatore 24 Jack (3,5 mm.) per altoparlante esterno
- 25 Jack (2,5 mm.) per S-meter esterno

maintenez le bouton pendant 3 secondes environ pour activer la

\* touche double -

#### **Français** page 45- 53

1 Microphone avec câble torsadé et fiche 6 broches 2 Touche de sélection de canaux vers le haut  $[$   $\blacktriangle$  ] 3 Touche de sélection de canaux vers le bas  $\lceil \blacktriangledown \rceil$ 4 Touche d'émission [ **PTT** ] 5 Touche de la tonalité [ **SIGNAL** ] 6 Afficheur du type LCD 7 Réglage du volume et marche / arrêt [ **Vol / Off** ] 8 Réglage du squelch et marche / arrêt du squelch automatique [ **ASQ** ] 9 Sélecteur rotatif de canaux [**CH** ] 10 Prise du microphone 6 broches ( standard GDCH ) 11 CTCSS 12 Touche de commutation du fonctionnement AM/FM [ **AM/FM** ] 13 Commutateur marche / arrêt de la fonction **VOX** 14 modes de recherche de canaux: Tous / Groupe (SB) / Sauter (SK) 15 Touche de la recherche de canaux [**SC**] 16 Touche de sélection de l'éclairage de l'afficheur LCD [ **LCD** ] 17 Touche de rappeler le canal dernier [**LCR**] 18 Touche de verrouillage du clavier 19 Touche de contro de deux canaux **[ DW** ] 20 Touche canal 9 prioritaire [ **CH9/19** ] 21 Multi Norm - sélection de la norme 22 Connecteur d'antenne SO239 23 Prise d'alimentation 24 Prise jack ( 3,5 mm ) pour un haut-parleur externe 25 Prise jack ( 2.5 mm ) pour un S-mètre externe

4 2 3 fonction \* \* Double functietoets - Houd de knop ongeveer

1

5

3 seconden ingedrukt om de functie te activeren

#### **Netherland** pagina 54 - 62

1 Microfoon met spiraal kabel en 6 pin plug 2 Kanaal selectie omhoog [ ▲ ] 3 Kanaal selectie omlaag [ ▼ ] 4 Push to talk toets [ **PTT** ] 5 Oproeptoon toets [ **SIGNAL** ] 6 LC display 7 Volume bediening, Aan/Uit schakelaar [ **Vol / Off** ] 8 Squelch bediening + automatische squelch [ **ASQ** ] 9 Draai schakelaar voor de kanalen [ **CH** ] 10 Microfoon aansluiting 6 pin ( GDCH standaard ) 11 CTCSS 12 AM/FM schakelaar [ **AM/FM** ] 13 **VOX** functie aan/uit schakelaar 14 Scan modes: Alle / Groep (SB) / Overslaan (SK) 15 Scannen van de kanalen [ **SC** ] 16 Keuze toets voor LCD achtergrond verlichting [ **LCD** ] 17 Last channel recall toets [ **LCR** ] 18 Toets voor toetsen blokkering 19 Dual Watch [ **DW** ] 20 Kanaal 9 priority toets [ **CH9/19** ] 21 Multi Norm - selectie van de norm 22 Antenne aansluiting SO239 23 DC voeding connector 24 Jack aansluiting ( 3.5 mm ) voor externe luidspreker 25 Jack aansluiting ( 2.5 mm ) voor externe Signaal meter

# **Inbetriebnahme des TEAM TruckerCom**

# **INHALTSVERZEICHNIS**

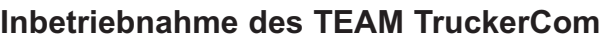

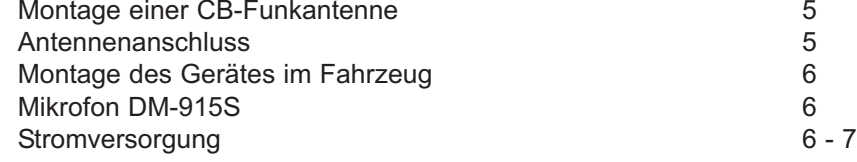

#### **Funkbetrieb mit dem TEAM TruckerCom**

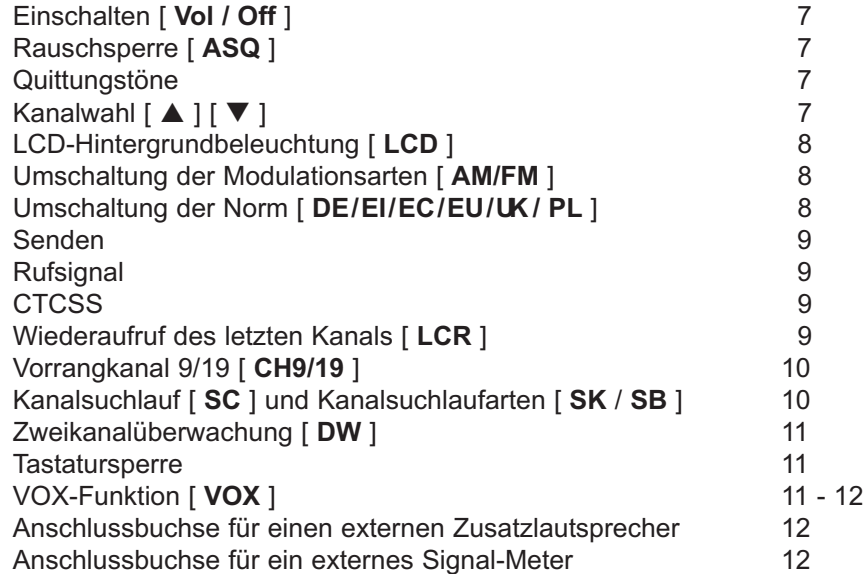

#### **Hinweise**

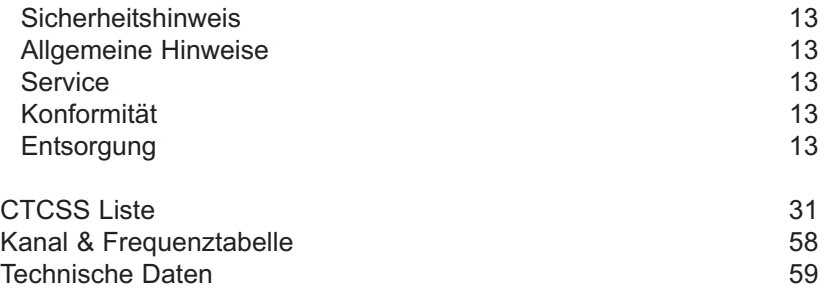

#### **Montage einer CB-Funkantenne**

Die Antenne gehört zu den wichtigsten Teilen einer Funkanlage. Die Wahl der Antenne und des Montageortes ist von großer Bedeutung für die maximale Reichweite Ihrer Funkanlage. Die folgenden Kriterien sollten Sie bei der Wahl des Antennenstandortes und der Montage berücksichtigen.

#### Allgemein gilt :

- > Die Antenne muss für den Funkbetrieb auf 27 MHz geeignet sein.
- > Der Standort der Antenne sollte möglichst hoch und unverbaut sein.
- > Das Antennenkabel sollte unbeschädigt, und die Stecker ordnungsgemäß angeschlossen sein.
- > Das Antennenkabel sollte nicht zu stark geknickt werden.
- > Antennen mit einer größeren mechanischen Länge erzielen bessere Reichweiten.

Bei der Montage von Mobilantennen ist folgendes zu beachten:

- > Die Antenne sollte in der Mitte eines größeren Karosserieteils montiert werden.
- > Der Antennenfuß von Mobilantennen sollte möglichst guten Kontakt zu einer metallisch gut leitenden Fläche des Karosseriebleches haben.

Außer der "festen Montage" einer Mobilantenne, bei der ein Loch in die Karosserie Ihres Fahrzeuges gebohrt werden muss, gibt es noch weitere Möglichkeiten für die Montage, z. B. Dachrinnenmontage, Halter für Montage an dem Kofferraumdeckel, Befestigung mit Magnetfuß oder Scheibenantenne.

Für den Aufbau einer Feststationsanlage empfiehlt sich die Montage einer stationären Dachantenne.

- > Um Störungen bei Radio- und Fernsehempfang zu vermeiden, sollte die CB-Antenne nicht in unmittelbarer Nähe der Radio- und Fernsehantenne montiert werden.
- > Bei der Montage einer Dachantenne ist auf in der Nähe verlaufende Hochspannungsleitungen zu achten. "LEBENSGEFAHR"
- > Die Feststationsantenne muss über eine Blitzschutzeinrichtung angeschlossen werden.
- > Alle angeschlossenen Leitungen, einschließlich der Antennenleitung, dürfen nur eine Länge von max. 4,5 Metern haben.

#### **Antennenanschluss**

Der PL-Stecker (Typ: PL259) des Antennenkabels (Koaxialkabel) wird mit der Buchse (22) an der Geräterückseite verbunden. Für eine einwandfreie Verbindung muss der Überwurf des Steckers gut festgedreht werden. Ebenso ist auf eine ordentliche Verbindung des Antennenkabels mit dem Antennenfuß zu achten. Nicht einwandfreie Verbindungen können zu einem Defekt des Gerätes führen und die Funkreichweite erheblich verringern. Die Antennenanlage (nicht im Lieferumfang enthalten) sollte sehr gut an das Funkgerät angepasst sein, ansonsten wird ein Teil der Sendeleistung an der Antenne reflektiert und nicht abgestrahlt. Das führt ebenfalls zu einer geringeren Reichweite der Funkanlage. Die Anpassung der Antenne erfolgt durch Längenabgleich des Antennenstrahlers bzw. seiner Anpassungsvorrichtung auf ein minimales Stehwellenverhältnis, welches mit einem Stehwellenmessgerät gemessen werden kann. Das Stehwellenmessgerät muss nach der Messung wieder aus der Antennenleitung entfernt werden.  $\frac{1}{2}$   $\frac{1}{2}$ 

#### **Montage des Gerätes im Fahrzeug**

Das Gerät kann entweder mit dem beiliegenden Montagebügel unter dem Armaturenbrett befestigt werden oder in einen Autoradio-Schacht mit Hilfe des ebenfalls beiliegenden Einbaurahmens eingesetzt werden. Bei der Wahl der optimalen Position für die Montage des Gerätes in Ihrem Fahrzeug sind auch die folgenden Kriterien zu berücksichtigen:

> keine Beeinträchtigung der Verkehrssicherheit,

> gute Erreichbarkeit der Bedienelemente,

> ausreichende Luftzirkulation, um eine Überhitzung des Gerätes im Sendefall zu verhindern.

Darüber hinaus sollten Sie auch sicherstellen, dass die LCD-Kanalanzeige (6) gut ablesbar ist. Bei direkter Sonneneinstrahlung kann die Lesbarkeit der Anzeige beeinträchtigt werden. Die günstigste Montageposition sollte vor dem endgültigen Einbau überprüft werden. Mit Hilfe des beiliegenden Montagebügels, ist eine schnelle Montage bzw. Demontage an verschiedenen Stellen im Fahrzeug möglich.

#### **Mikrofon DM-915S**

Das Mikrofon (1) wird mit dem 6-poligen Stecker in die Mikrofonbuchse (10) an der linken Gerätefrontseite angeschlossen. Ohne Mikrofon ist kein Sende- oder Empfangsbetrieb möglich. Die Mikrofonbuchse ist nach GDCH-Standard angeschlossen:

PIN 1 Modulation PIN 2 Lautsprecher PIN 3 PTT PIN 4 Up/Down PIN 5 Masse PIN 6 +8 Volt

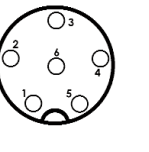

Ansicht von der Lötseite der Mikrofonbuchse bzw. Vorderansicht des Mikrofonsteckers

Mit dem TruckerCom wird das Standardmikrofon DM-915S mit Kanalwahl und Rufsignal mitgeliefert. Dieses Mikrofon ist optimal für das TruckerCom geeignet. Wenn Sie dennoch ein anderes Mikrofon als das DM-915S verwenden wollen, müssen Sie sicherstellen, dass die Sprechkapsel auch bei losgelassener PTT-Taste mit dem Funkgerät verbunden bleibt. Andernfalls kann die VOX-Funktion des TruckerCom (Sprachsteuerung des Senders) nicht arbeiten.

#### **Stromversorgung**

Vor dem Anschluss der Stromversorgung schalten Sie das Gerät aus, indem Sie den Lautstärkeregler (7) [ **Vol / Off** ] bis zum Einrasten nach links drehen. Schließen Sie dann den Stecker des mitgelieferten und abgesicherten 2poligen Stromversorgungskabels sorgfältig an die Buchse (23) auf der Rückseite des Gerätes an. Zum Schutz gegen Verpolung ist der Stekker so geformt, dass er sich nur auf eine bestimmte Weise in die Buchse einführen lässt. Anschließend verbinden Sie die beiden blanken Anschlüsse am anderen Ende des Kabels mit dem Bordnetz Ihres Fahrzeuges. Die Betriebsspannung kann 12 V oder 24 V sein. Das Stromversorgungskabel sollte möglichst weit von störenden Aggregaten verlegt werden. Achten Sie beim Anschluss auf die richtige Polarität:

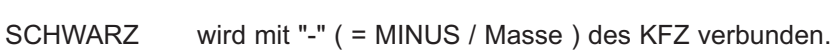

ROT wird mit "12/24 Volt +" ( = PLUS ) des KFZ/LKW-Bordnetzes verbunden.

Bei Verwendung von Dauerplus bleiben die letzten Einstellungen auch nach dem Ausschalten des Gerätes und dem Abstellen des Motors gespeichert.

Mit einem geeigneten Netzteil kann das Gerät auch als Feststation betrieben werden. Bei dem Kauf eines Netzteils sollten Sie darauf achten, dass es für den Anschluss eines Funkgerätes geeignet ist. Bei ungeeigneten Netzteilen kann im Sendebetrieb die Betriebsspannung stark ansteigen, und/oder Störungen im Sende- und Empfangsbetrieb durch Netzbrummen auftreten.

Nachdem die Antenne, das Mikrofon und die Stromversorgung sorgfältig angeschlossen sind, kann der Funkbetrieb aufgenommen werden.

# **Funkbetrieb mit dem TEAM TruckerCom**

#### **Einschalten [ Vol / Off ]**

Vor dem erstmaligen Einschalten sollte der Rauschsperreregler (8) [ **ASQ** ] bis zum Linksanschlag gedreht werden, aber ohne ihn einzurasten. Das Gerät wird eingeschaltet, indem Sie den Lautstärkeregler (7) [ **Vol / Off** ] nach rechts drehen. Das Gerät befindet sich beim erstmaligen Einschalten nach einer Unterbrechung der Spannungszufuhr auf Kanal 9 in der Betriebsart FM. Der Hintergrund der Anzeige leuchtet nun orange oder weiß auf und das Empfängerrauschen oder eine andere Station wird hörbar. Stellen Sie die gewünschte Lautstärke ein.

Alle Einstellungen, die beim Betrieb des Gerätes vorgenommen werden, bleiben nach dem Ausschalten erhalten, solange die Stromversorgung nicht unterbrochen wird.

#### **Rauschsperre [ ASQ ]**

Das störende Rauschen, das immer auf freien Kanälen auftritt, kann durch Rechtsdrehen des Rauschsperrereglers (8) [ **ASQ** ] unterdrückt werden. Der Regler sollte nur soweit über den Stummschaltepunkt gedreht werden, bis das Rauschen sicher unterdrückt ist. Wenn eine Station auf dem Kanal ist, öffnet der Squelch, und man kann sie hören. Bei zu kritischer Einstellung der Rauschsperre kann ein kurzes Rauschen ab und zu auftreten, ohne dass sich eine Station auf dem Kanal befindet. Weiteres Rechtsdrehen unterdrückt zunehmend schwache Stationen, aber auch stärkere Störsignale. Bei einer zu festen Squelcheinstellung kann es bei SCAN-Betrieb zur Nichterkennung eines belegten Kanals kommen. Durch Drehen nach links, über die Schalterschwelle hinaus, wird die Automatikstellung [ **Asq** ] gewählt. Der Squelchschaltpunkt ist dann intern auf einen festen erprobten Wert eingestellt.

#### **Quittungstöne**

Im Empfangsbetrieb werden alle Tasteneingaben - mit Ausnahme der Kanalwahl, der Sendetaste (4) [**PTT**], der Rufsignaltaste (5) [**SIGNAL**] und der Rauschsperre (8) [**SQ/ASQ**] - mit einem kurzen Ton quittiert.

# **Kanalwahl** [ **▲** ] [ ▼ ]

Die Kanäle können durch Drücken der Kanalwahltasten (2) [ $\blacktriangle$ ] und (3) [ $\nabla$ ] am Mikrofon oder mit dem Kanalwahldrehschalter ( 9 ) eingestellt werden. Im LC-Display (6) erfolgt die Anzeige des Kanals mit den großen Ziffern und dessen zugehörige Frequenz mit den kleinen Ziffern. Während des Sendens kann kein anderer Kanal eingestellt werden.

Es kann nur auf übereinstimmenden Kanalnummern und Modulationsarten mit der Gegenstation Funkbetrieb aufgenommen werden.

#### **LCD-Hintergrundbeleuchtung** [ **LCD** ]

Die Hintergrundbeleuchtung kann durch kurzes Drücken der Taste [ **LCD** ] (16) zwischen orange und weiß umgeschaltet werden.

Zur besseren optischen Unterscheidung der Betriebsarten, ist es möglich, die Hintergrundbeleuchtung für den FM-Betriebsmodus automatisch auf orange und für den AM-Betriebsmodus auf weiß einzustellen. Hierfür halten Sie die Beleuchtungstaste *LCD* (16) für ca. 3 Sekunden. Beim Wechsel der Betriebsarten AM und FM wird nun auch die Hintergrundfarbe gewechselt. Zum Umschalten in den einfachen Modus (gleiche Hintergrundfarbe für beide Betriebsarten), die Taste *LCD* (16) wieder ca. 3 Sekunden gedrückt halten.

#### **Umschaltung der Modulationsarten** [ **AM/FM** ]

Das TruckerCom arbeitet in den Modulationsarten AM und FM.

Falls das Gerät auf dem aktuellen Kanal auch die Betriebsart AM akzeptiert, können Sie es durch Drücken der Taste (12) [ **AM/FM** ] zwischen AM und FM hin- und herschalten. Die Betriebsart AM wird mit dem Symbol **AM** angezeigt. Falls das TruckerCom die Betriebsart AM nicht akzeptiert, ertönt nur ein Quittungston, aber das Symbol **FM** bleibt in der Anzeige. Falls Sie sich auf einem Kanal in der Betriebsart AM befinden und auf einen Kanal wechseln, auf dem die Betriebsart AM nicht akzeptiert wird, erfolgt eine Zwangsumschaltung auf FM. Bei einem weiteren Wechsel auf einen Kanal, auf dem die Betriebsart AM wieder akzeptiert wird, springt die Betriebsart automatisch wieder auf AM zurück.

Bei der Ausführung "TruckerCom-uk MultiNorm" arbeitet die Taste (12) als Frequenzband-Wahltaste.

#### **Umschaltung der Normen**

Die Geräteversion Full Multi Norm" kann auf eine der folgenden Normen eingestellt werden:

- 1 DE 80 FM (26,565-27,405 MHz), 4 W / 40 AM (26,965-27,405 MHz), 4 W
- 2 EI 40 FM (26,965-27,405 MHz), 4 W / 40 AM (26,965-27,405 MHz), 4 W
- 3 EC 40 FM (26,965-27,405 MHz), 4 W
- 4 EU 40 FM (26,965-27,405 MHz), 4 W / 40 AM (26,965-27,405 MHz), 1 W
- 5 UK 40 FM (27,60125-27,99125 MHz), 4 W / 40 FM (26,965-27,405 MHz), 4 W
- 6 PL 40 FM (26,960-27,400 MHz), 4 W / 40 AM (26,960-27,400 MHz), 4 W

Zum Einstellen bzw. Umschalten der Normen halten Sie bitte die Vorrangskanaltaste (20) **[CH9/19]** während dem Einschalten des Gerätes gedrückt. In der Anzeige erscheint blinkend die Ziffer der aktuellen Norm. Die gewünschte Norm durch Drücken der Vorrangskanaltaste (20) einstellen. Zum Bestätigen der Norm, das Gerät kurz aus- und wieder einschalten.

Zum Einstellen bzw. Umschalten der Normen halten Sie bitte die Vorrangskanaltaste (20) **[CH9/19]** während dem Einschalten des Gerätes gedrückt. In der Anzeige erscheint blinkend die Ziffer der aktuellen Norm. Die gewünschte Norm durch Drücken der Vorrangskanaltaste (20) einstellen. Zum Bestätigen der Norm, das Gerät kurz aus- und wieder einschalten.

Für die Erlaubnis und die Auflagen zum Betrieb der verschiedenen Normen in den einzelnen Ländern sehen Sie in den Gerätepass. Der Benutzer ist für die richtige Einstellung der gültigen Norm im jeweiligen Land eigenverantwortlich.

#### **Senden**

Zum Senden wird die im Mikrofon (1) eingebaute Sendetaste (4) [ **PTT** ] gedrückt und für die Dauer der Durchsage gehalten. Das Sendekontrollsymbol in der LCD-Anzeige **TX** erscheint. Die Balkenanzeige unten in der LCD-Anzeige zeigt die relative Sendeleistung an. Das Mikrofon sollte aus ca. 5 cm Entfernung mit normaler Lautstärke besprochen werden. Zu lautes oder zu leises Besprechen erschwert die Verständigung. Nach Beendigung der Durchsage muss die Sprechtaste (4) sofort wieder losgelassen werden, und das Gerät schaltet auf Empfangsbetrieb zurück.

Im Sendebetrieb sind alle Bedienelemente, mit Ausnahme der VOX- (13) und der Rufsignaltaste (5) [ **SIGNAL** ]. gesperrt.

#### **Rufsignal**

Werden am Mikrofon (1) die PTT-Taste ( 4 ) und die Rufsignaltaste (5) [ **SIGNAL** ] gleichzeitig gedrückt, wird ein Rufsignal ausgesendet. Dieses ist nur in der Gegenstation zu hören, vorausgesetzt diese ist auf gleichen Kanal und gleiche Betriebsart eingestellt.

#### **CTCSS**

Die Funktion CTCSS (Continuous Tone Coded Squelch System) erlaubt die gezielte Auswahl bestimmter Funkgeräte auf einer Funkfrequenz in der Betriebsart FM. Bei Senden wird gleichzeitig ein tiefer Ton, der CTCSS-Kode (67 -300 Hz), übertragen. Dieser Ton kontrolliert die Rauschsperre (Squelch) des Empfängers. Nur wenn die CTCSS-Kodierungen von Sender und Empfänger übereinstimmen, öffnet die Rauschsperre des Empfängers und das Signal ist zu hören.

Werkseitig ist den FM-Kanälen keine CTCSS-Kodierung zugewiesen. Um dem gewünschten Kanal eine CTCSS-Kodierung zuzuteilen, folgen Sie bitte den folgenden Schritten:

- 1. Stellen Sie den FM-Kanal ein, dem ein CTCSS-Kode zugewiesen werden soll.
- 2. Halten Sie die LCR-Taste **[ LCR ]** so lange gedrückt, bis das CTCSS-Symbol in der Anzeige blinkt. Solange das CTCSS-Symbol blinkt kann die gewünsche Kodierung eingestellt werden.
- 3. Wählen Sie eine der 39 verfügbaren CTCSS-Kodierungen (0 =keine Kodierung gewählt) mit Hilfe des Kanalwahlregelers oder der Kanalwahltasten am Mikrofon. Achten Sie beim Einstellen der gewünschten CTCSS-Kodierung mit Hilfe der CTCSS-Taste darauf, die Taste nur kurz zu Drücken, da zulanges Drücken der CTCSS-Taste zum Beenden des Menüs führt.
- 4. Zum Bestätigen der gewünschten Einstellung drücken Sie bitte kurz die LCR-Taste Das CTCSS-Symbol leuchtet nun permanent.

#### **Wiederaufruf des letzten Kanals** [ **LCR** ]

Durch kurzen Druck auf die Taste (17) [**LCR**] wird der Kanal und die Modulationsart aufgerufen, bei denen zuletzt die Sendetaste betätigt wurde. Der aktuelle Kanal und die aktuelle Modulationsart bleiben im Hintergrund gespeichert und werden bei erneutem Druck auf die Taste (17) [**LCR**] wieder aufgerufen, sofern kein Wechsel von Kanal und/oder Modulationsart stattfindet.

#### **Deutsch Deutsch**

#### **Vorrangkanal 9/19 [ CH9/19 ]**

Das Gerät verfügt in allen Versionen über die Vorrangkanäle 9 und 19. Durch einmaliges Drücken der Vorrangskanaltaste (20) [ **CH9/19** ] wird der Kanal 9 eingestellt. Um Kanal 19 als Vorrangskanal einzustellen, muss die Vorrangskanaltaste zwei Mal gedrückt werden.

Im aktiven Zustand wird die Vorrangskanalnummer und -frequenz blinkend im Display angezeigt. Der Kanaldrehwahlschalter, sowie alle Funktionstasten, außer PTT, Rufsignal und VOX sind während dieser Zeit gesperrt.

Durch erneutes Drücken der Taste (20) [ **CH9/19** ] wird die Schnellwahl des Kanals 9 und die Sperrung aufgehoben. Das Gerät schaltet auf den vorher eingestellten Kanal zurück.

#### **Kanalsuchlauf [ SC ]**

Im einfachen Kanalsuchlauf-Modus wird das gewählte Frequenzband nach belegten Kanälen durchsucht.

Vor dem Starten des Kanalsuchlaufs, muss die Rauschsperre (8) [ **ASQ** ], wie unter Absatz 2 beschrieben, eingestellt werden. Bei offener Rauschsperre funktioniert die Such- und Haltefunktion nicht.

Durch kurzes Drücken der Kanalsuchlauftaste (15) [ **SC** ] startet der Kanalsuchlauf aufwärts zählend. Die aktivierte Scan-Funktion wird durch das Symbol **SC** angezeigt. Der Suchlauf bleibt auf dem ersten belegten Kanal, auf dem die Rauschsperre durch Signalstärke automatisch geöffnet wird, stehen. Er ist damit beendet, was mit dem Erlöschen des Symbols **SC** angezeigt wird.

Um den Kanalsuchlauf vorzeitig zu beenden, drücken Sie erneut die Taste (15) [ **SC** ] oder eine andere beliebige Funktionstaste.

Das Symbol **SC** verschwindet daraufhin von der Anzeige, und das Gerät bleibt auf dem zum Zeitpunkt des Abschaltens auf Belegung untersuchten Kanal stehen.

Für den Kanalsuchlauf stehen drei Kanalsuchlaufarten zur Verfügung:

1. **Alle Kanäle**, 2. **Blockfunktion** und 3. **Überspringen**. Die Kanalsuchlaufart **Alle Kanäle** wird nicht in der Anzeige gekennzeichnet. Die Blockfunktion wird durch das Symbol **SB** und der Überspring-Modus durch die Anzeige **SK** angezeigt. Das Umschalten zwischen den Kanalsuchlaufarten 1.-3. erfolgt jeweils durch langes Drücken der **SC** Taste (14).

#### **Kanalsuchlauf-Blockfunktion**

Diese Funktion erlaubt es den Kanalsuchlauf auf zehn aufeinanderfolgende Kanäle zu beschränken, um innerhalb dieser Kanalgruppe einen belegten Kanal schnellstmöglich zu finden.

Aktivieren Sie die Blockfunktion **SB** und wählen Sie den ersten Kanal der gewünschten 10er Gruppe, z.B. Kanal 17. Durch kurzes Drücken der SC Taste (15) wird der Suchlauf. Nun werden die Kanäle 17-26 solange durchlaufen, bis ein Signal gefunden wird. Zum Aus-/Einschalten der Suchlauffunktion kurz die *SC*-Taste drücken. Im aktiven Zustand erscheint das Symbol *SC* in der Anzeige. Diese Einstellung bleibt auch nach dem Ausschalten des Gerätes erhalten.

Um den Startkanal der 10er Gruppe zu ändern, wählen Sie einen neuen Kanal mit Hilfe des Kanalwahldrehschalters und drücken kurz die Kanalsuchlauftaste *SC*. Die Kanalsuchlauf-Blockfunktion startet ab dem neugewählten Kanal.

Zum Umschalten in den Kanalsuchlaufmodus Überspringen (**SK**) halten Sie die Kanalsuchlauftaste *SC* (14) wieder für ca. 3 Sekunden gedrückt.

#### **Kanalsuchlauf-Überspringen**

Es ist möglich im Standard-Kanalsuchlaufmodus einen bestimmten Kanal zu überspringen. Aktivieren Sie die Überspring-Funktion (**SK**) und wählen den Kanal, der vom Suchlauf ausgeschlossen werden soll.

Starten Sie den Kanalsuchlauf durch Drücken der Kanalsuchlauftaste *SC*. Nun wird der gewählte Kanal im normalen Kanalsuchlaufbetrieb übersprungen.  $10$  governo Kanal In Homalon Ranalsuchial society angoli.  $11$ 

#### **Zweikanalüberwachung [ DW ]**

Mit dieser Funktion werden zwei Kanäle abwechselnd auf Signale untersucht. Damit diese Funktion ordnungsgemäß arbeiten kann, muß die Rauschsperre wie im Abschnitt **Rauschsperre** beschrieben, eingestellt werden. Wählen Sie zunächst den ersten Überwachungskanal aus mit dem Kanaldrehwahlschalter (9) [ **CH** ] oder den Kanalwahltasten (2) [ **△** ] und (3) [ q ] am Mikrofon mit seiner Modulationsart. Drücken Sie kurz die Taste (19) [ **DW** ], so dass das Symbol für die Zweikanalüberwachung **DW** blinkend in der Anzeige erscheint. Wählen Sie dann mittels des Kanaldrehwahlschalters ( 9 ) oder der Kanalwahltasten (2) und (3) am Mikrofon den zweiten Überwachungskanal aus. Drücken Sie dann erneut kurz die Taste (19) [ **DW** ], so dass das Symbol für die Zweikanalüberwachung **DW** nun dauerhaft in der Anzeige erscheint. Die Zweikanalüberwachung ist nun endgültig aktiviert. Die Auswahl des zweiten Kanals muss innerhalb von 20 Sekunden nach der Aktivierung der Zweikanalüberwachungsfunktion geschehen, sonst erfolgt ein Abbruch der Funktion.

Das Gerät springt nun zweimal pro Sekunde zwischen den beiden Überwachungskanälen hin und her, solange keiner der beiden belegt ist. Wenn ein Kanal belegt ist, was sich durch Öffnen der Rauschsperre äußert, bleibt das Gerät solange darauf stehen, bis die Rauschsperre wieder schließt.

Um die Zweikanalüberwachung zu beenden, drücken Sie kurz die Zweikanalüberwachungstaste (19) [ **DW** ]. Das Symbol **DW** erlischt daraufhin in der Anzeige.

#### **Tastatursperre**

Mit aktivierter Tastatursperre sind fast alle Funktionstasten deaktiviert. Lediglich das Senden mit Hilfe der PTT-Taste, die Steuerung der VOX-Funktion, die Rauschsperre und das Tastatursperren-Funktion sind hiervon ausgeschlossen. Im aktiven Zustand erscheint in der Anzeige das Schlüsselsymbol  $O_{\text{m}}$ . Zum aktivieren bzw. deaktivieren der Tastatursperre muss die Taste (18) [ **DW** ] für längere Zeit gedrückt werden.

#### **VOX-Funktion**

Die VOX-Funktion ermöglicht die signalgesteuerte Aktivierung des Senders. Erreicht das Sprachsignal einen voreingestellten Schwellwert, schaltet das Gerät automatisch in den Sendebetrieb. Nach dem Signalende verweilt das Gerät noch kurze Zeit im Sendemodus um dann automatisch in den Empfangsmodus umzuschalten.

Das bedeutet, dass das Funkgerät durch Sprechen ins Mikrofon automatisch in den Sendebetrieb umschaltet, das Drücken der Sendetaste ist überflüssig. Zur Vermeidung von unbeabsichtigtem Senden ist die VOX-Schaltung im TruckerCom mit der Rauschsperre des Empfängers gekoppelt. Das bewirkt, dass die Sprachsteuerung des Senders durch Schallsignale vom Mikrofon nur dann stattfindet, wenn gleichzeitig die Rauschsperre geschlossen ist. Für optimale Sprachsteuerung sollte die Funktion Rauschunterdrückung auf Auto-Squelch eingestellt werden.

Zum Aktivieren der VOX-Funktion drücken Sie die Taste zur Aktivierung der Sprachsteuerungsfunktion (13) [ **VOX** ]. Wenn jetzt der aktuelle Kanal frei und die Rauschsperre geschlossen ist, erscheint das VOX-Symbol in der Anzeige.

Wenn Sie jetzt laut genug in das Mikrofon sprechen, geht das Gerät selbsttätig auf Sendung, was durch das Sendekontrollsymbol in der LCD-Anzeige **TX** angezeigt wird.

Nach Signalende verweilt das Gerät für einige Sekunden im Sendebetrieb. Dadurch werden Unterbrechungen durch Sprachpausen verhindert. Auch wenn in Sprachpausen während der Durchsage die Sprachlautstärke am Mikrofon zeitweise unter die Einschaltschwelle abfällt, bleibt das Gerät weiter auf Sendung.

Auch mit eingeschalteter VOX-Funktion kann das Gerät jederzeit mit der Sendetaste (4) [ **PTT** ] auf Senden umgeschaltet werden.

Zum Deaktivieren der VOX-Funktion drücken Sie die Taste zur Aktivierung der Sprachsteuerungsfunktion (13) [ **VOX** ].

#### **Anschlussbuchse für einen externen Zusatzlautsprecher**

Das TruckerCom hat an der Geräterückseite eine Klinkenbuchse (24) (3,5 mm ø) zum Anschluss für einen externen Lautsprecher mit 4 - 8 Ohm Impedanz. Bei 4 Ohm sollte die Belastbarkeit des Lautsprechers 4 Watt betragen. Bei Anschluss des externen Lautsprechers wird der interne Lautsprecher abgeschaltet.

#### **Internes Signal-Meter und Anschlussbuchse für ein externes S-Meter**

Die interne Balkenanzeige im LC-Display zeigt im Empfangsfall die Stärke des ankommenden Signals an und im Sendefall die Stärke des Sendesignals. Darüber hinaus kann an der Klinkenbuchse (25) (2,5 mm ø) ein externes Signal-Meter zur Anzeige der Empfangssignalstärke angeschlossen werden. Die Signalstärke einer empfangenen Station kann so genauer ermittelt werden. Beachten Sie, dass das externe S-Meter nicht im Sendefall die Stärke des Sendesignals anzeigt.

# **HINWEISE**

#### **Sicherheitshinweis**

Bitte beachten Sie als KFZ-Fahrer beim Funkbetrieb auch die Bestimmungen der jeweils gültigen Straßenverkehrsordnung. Für den Funkbetrieb während des Fahrens ist die Verwendung einer Freisprecheinrichtung (Freisprechmikrofon oder VOX-Funktion) notwendig.

Bei dem Betrieb des Gerätes wird Hochfrequenzenergie freigesetzt. Es muss daher ein entsprechender Sicherheitsabstand zur Antenne eingehalten werden.

#### **Allgemeine Hinweise**

Das Gerät ist vor Feuchtigkeit und Staub zu schützen. Das Gerät niemals an Orten aufbewahren, die einer starken Erhitzung und/oder direkter Sonneneinstrahlung ausgesetzt sein könnten. Zur Gehäusereinigung ein weiches, fusselfreies Tuch verwenden. Zur Reinigung niemals Lösungsmittel verwenden.

#### **Service**

Das Gerät darf nicht geöffnet werden. Eigenhändige Reparaturen oder Abgleich sind nicht vorzunehmen, denn jede Veränderung, bzw. Fream/fmabgleich, können zum Erlöschen der Betriebserlaubnis sowie der Gewährleistungs- und Reparaturansprüche führen. Bei Betriebsstörungen sollte das Gerät nicht benutzt werden. Trennen Sie in diesem Fall die Stromversorgung ab. Liegt ein Defekt vor, sollte auf jeden Fall der autorisierte TEAM-Fachhändler kontaktiert werden.

#### **Konformität**

TEAM TruckerCom

Das CB-Mobilsprechfunkgerät TEAM TruckerCom entspricht der europäischen R&TTE Direktive und hält die europäischen Normen EN 300 135, EN 300 433, EN 301 489-1/-13, EN 62311 und EN 60950 ein.

Die genauen Länderbestimmungen der verschiedenen Versionen entnehmen Sie bitte dem beiliegenden Gerätepass.

Die Konformitätserklärung zu diesem Produkt finden Sie im Lieferumfang.

#### **Entsorgung**

Bitte werfen Sie Ihr TEAM-Altgerät nicht einfach auf den Müll, sondern senden Sie Ihr Altgerät bitte portofrei zur fachgerechten Entsorgung an TEAM ein. TEAM wird anschließend die umweltschonende Entsorgung Ihres Altgerätes für Sie kostenlos veranlassen. Bitte machen Sie mit - der Umwelt zuliebe.

# **TABLE OF CONTENTS**

# **Setting up the TEAM TruckerCom**

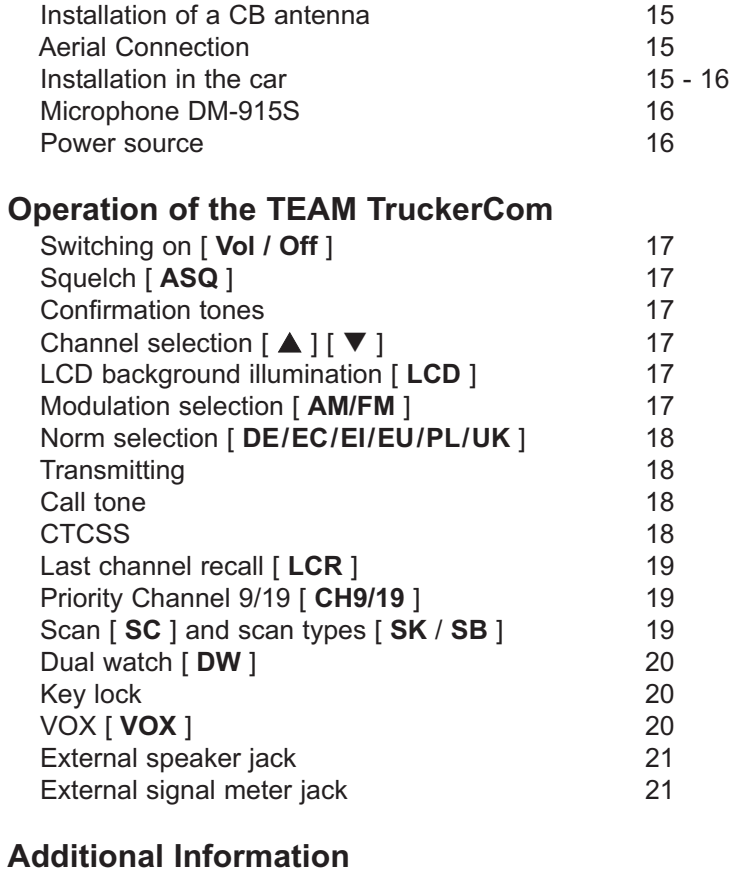

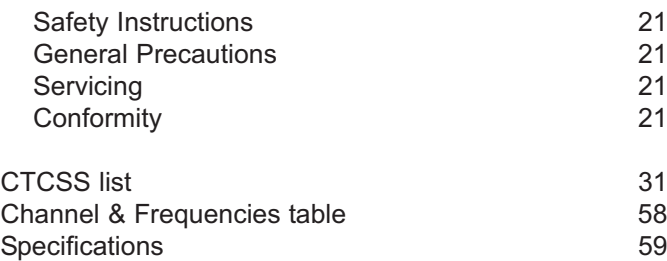

# **Setting up the TEAM TruckerCom**

#### **Installation of a CB antenna**

The antenna is one of the most important parts of the equipment. The type of antenna and its location has a great effect on the range of operation. Please consider the following criteria for selecting the best location and installation of your antenna:

- > Make sure that the antenna is designed for radio operation on 27 MHz.
- > The location of the antenna should be as high as possible without any obstacles nearby.
- > The aerial cable should not be damaged and the plugs should be properly connected.
- > Make sure that the antenna cable is not bent too strong.
- > The bigger the mechanical size of the antenna, the higher the range of operation.

When you install a mobile antenna please note the following advice:

- > The antenna should be fixed in the centre of a bigger part of the coachwork.
- > The mobile antenna coil should have the closest possible contact with a conducting metallic surface of the bodywork of the car.

There are also some other possibilities to fix the antenna onto the car without the necessity to drill a hole into the bodywork of your car, for example mounting the antenna onto the gutter, mounting the antenna onto a holder on the cover of the boot or using an antenna with a magnetic foot or using a windscreen antenna.

For base-station operation we recommend a stationary roof-antenna.

- > Please don't mount the CB antenna nearby a radio or TV antenna to prevent interference of radio or TV reception.
- > Keep an eye on power lines running along nearby when mounting the antenna on the roof. " DANGER "
- > The base-station antenna has to be connected via a lightning arrester.
- > All connected cables including the antenna cable must not exceed a length of 4.5 m.

#### **Aerial Connection**

Before pressing the transmit key, a suitable aerial must be connected. The PL259 plug of the aerial cable ( coax ) is connected to the SO239 socket (22) on the rear panel. Make sure, that all plugs are firmly tightened and properly soldered. Unsatisfactory connections can damage the radio and will reduce the range of operation.

The antenna should be matched with the radio, otherwise a part of the transmit power will be reflected at the antenna and will not be radiated. This causes also a drop in the range of operation. The matching can be carried out by a length adjustment of the antenna radial for a minimal SWR ratio which can be measured by an SWR meter. After the measurement the SWR meter should be removed from the antenna line.

#### **Installation in the car**

When you want to fix the unit in your car, you can either fasten it with the help of the included mounting bracket below the dashboard, or insert it into a car radio slot by using the included inserting frame. Always mount the transceiver where the switches are easily accessible. Other important points of view for the correct mounting position are:

- > no interference of the roadworthiness,
- > good access of the controls of the car,
- > sufficient air circulation to prevent overheating of the radio in transmit mode.

Please take into account that the LC display (6) is only readable from a certain angle. An intensive solar irradiation can also affect the readability of the display. So it is recommended to check the best position before the final installation. The unit can easily be fixed onto different positions in the car by using the enclosed mounting bracket.

#### **Microphone DM-915S**

Plug the microphone (1) into the 6 pin socket (10) on the front panel. Properly insert the plug without any force. No transmission and receiving is possible without the microphone. The pin assignment of the GDCH standard microphone plug is given below:

PIN 1 Modulation PIN 2 Loudspeaker PIN 3 PTT PIN 4 Up/Down PIN 5 Ground PIN 6 +8 Volt

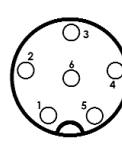

Solder side view of the microphone connector or top view of the microphone plug.

The standard microphone DM-915S, which is equipped with channel selection and signal tone, is included in the scope of delivery. This microphone is the best selection for the TrukkerCom. If you want to use another microphone than the supplied DM-915S, you have to ensure that the microphone capsule remains also in released PTT key position connected with the modulator input of the transceiver. Otherwise the VOX function (voice activated control of the transmitter) of the TruckerCom cannot work.

#### **Power source**

Before connecting the unit to a suitable power source via the enclosed fused DC power cable, the device must be switched off by turning the volume control (7) [ **Vol / Off** ] all the way counterclockwise until a clicking sound is audible. Now connect the power cable to the connector (23) on the rear panel. To protect the transceiver against wrong polarity, the cable plug fits only in one way into the connector (23).

Then, connect the two naked leads at the other end of the cable with the supply voltage of the car battery. The unit is designed to operate with 12 volts or 24 volts and a negative ground electrical system. Lay the cable as far as possible away from aggregates which can cause interference. Watch for the correct polarity during the connection.

BLACK connect to - MINUS / ground of the car battery.

RED connect to 12/24 volts + PLUS of the car/lorry battery.

If the power source is not disconnected after putting the engine off, the last settings will remain stored, after the unit and the car are switched off.

For base-station operation use a suitable power supply (13.2 V / 2.5 A). The power supply should be designed for operation with a transceiver, otherwise interference from the mains or over-voltage may occur.

After microphone, aerial and power source have been correctly connected, radio operation can be undertaken.

# **Operation of the TEAM TruckerCom**

#### **On / Off [ Vol / Off ]**

Before turning the unit on, set the squelch control (8) [ **ASQ** ] to the counterclockwise stop but without activating the internal switch. The device is switched on by turning the volume control (7) [ **Vol / Off** ] clockwise to the centre position. The symbols are shown at the LC display (6) and the LCD backlight is illuminated. Adjust the receiver sound with the volume control to the desired level.

All settings are stored and will be recalled after turning the radio off and on again, as long as the power supply is not disrupted.

# **Squelch [ ASQ ]**

The white noise, which occurs always on free channels, can be suppressed by the squelch function. By turning the squelch control (8) [ **ASQ** ] slowly clockwise you will find the threshold where the noise disappears. The squelch control should only be turned up far enough to stop the background noise on an unused channel. Turning the control further clockwise will increasingly suppress stronger interfering signals as well as weak stations.

The automatic squelch [ **Asq** ] can be activated by turning the squelch control counterclockwise until the control clicks. In this position the manual squelch function is switched off and the preset, automatic squelch threshold is activated.

#### **Confirmation tones**

In reception mode, all key operations, except for channel selection via the rotary channel selector, **PTT** (4), **SIGNAL** (5) and **SQ/ASQ** (8), will be confirmed by a short beep tone.

# Channel selection  $\left[\begin{array}{c} \blacktriangle \\ \end{array}\right]$   $\left[\begin{array}{c} \blacktriangledown \\ \blacktriangle \end{array}\right]$

All channels can be selected by the microphone's channel selector keys (2)  $\lceil \blacktriangle \rceil$  and (3)  $\lceil \blacktriangledown \rceil$  or the rotary channel selector (9) [ **CH** ] on the front panel to the desired channel. The channel will be displayed on the LCD (6) with big digits and the frequency with small digits. No channel selection is possible while the radio is in TX mode. The channels step in a ring like system. That means you go from the highest channel number to channel 1 and vice versa. For communication with a partner CB station, both transceivers must operate on the same channel and the same modulation type.

# **LCD background illumination [ LCD ]**

In regular mode, the illumination of the LCD and the buttons of the TruckerCom can be switched between orange and white color by pressing the illumination key **LCD** (16) briefly. For a better, visual, differenciation of the selected operating mode, the automatic illumination mode uses the color white for FM operation mode and the color orange for AM. To switch between regular and automatic illumination mode, hold the illuminiation key **LCD** (16)

for approximately 3 seconds until confirmed by a short beep tone.

#### **Modulation selection [ AM/FM ]**

The TruckerCom can operate in AM or in FM modulation. However, some frequency norms operate only in FM. If the selected frequency norm operates in AM and FM, you can toggle between the two modulation types by pressing the mode key (12) **[ AM/FM ]**.

The AM mode will be indicated by the symbol **AM**. If the unit does not accept the modulation type AM on the actual channel, you will only hear a beep tone, but it remains on the modulation type FM. If the unit is set to AM on the actual channel, and you select another channel, on which the AM mode is inhibited, the modulation changes automatically to FM mode. If you select once more another channel, on which the AM mode is allowed again, the modulation switches automatically to back to AM mode.  $\frac{16}{17}$ 

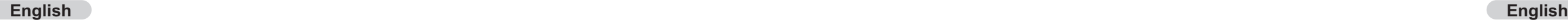

#### **Norm Selection**

The version **TruckerCom Full Multi Norm** can be set by the user to the following norms:

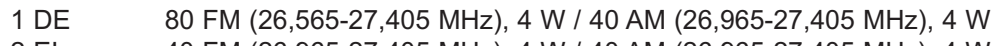

2 EI 40 FM (26,965-27,405 MHz), 4 W / 40 AM (26,965-27,405 MHz), 4 W

- 40 FM (26,965-27,405 MHz), 4 W
- 4 EU 40 FM (26,965-27,405 MHz), 4 W / 40 AM (26,965-27,405 MHz), 1 W<br>5 UK 40 FM (27.60125-27.99125 MHz), 4 W / 40 FM (26,965-27,405 MHz).
- 5 UK 40 FM (27,60125-27,99125 MHz), 4 W / 40 FM (26,965-27,405 MHz), 4 W
- 6 PL 40 FM (26,960-27,400 MHz), 4 W / 40 AM (26,960-27,400 MHz), 4 W

For changing the current frequency norm, please hold the channel 9 priority key (20) [**CH9/19**] approx. 3 seconds. The number of the current frequency norm is blinking, all other symbols disappear. Select the norm with the channel 9 priority key (20) and confirm your selection by turning the radio off and on again or wait for approx. six seconds until the radio automatically returns to operation mode.

Regarding the permissions and restrictions of the individual norms in the various european countries, please check the radio passport, which is included in the scope of delivery. The user is solely responsible for the selection of the permissible norm in country of operation.

#### **Transmitting**

To transmit, depress and hold the key (4) [ **PTT** ] on the microphone (1). On the LCD, the symbol **TX** appears, and the bar meter at the bottom of the display shows the relative transmit signal strength. For best quality, speak normally at a distance of 2-4 inches. Speaking too loud will cause distortions and make the signal difficult to understand. While the set is in the transmit mode there is no key entry possible and the receiver is muted. On completion of the transmission release the PTT key (4) and the set will revert to receiving mode.

#### **Call tone**

If you press the transmit key (4) [ **PTT** ] and the call key (5) [ **SIGNAL** ] on the microphone (1) at the same time, a call tone will be transmitted and will be heard by other radios that operate on the same channel and modulation type.

# **CTCSS**

This function is only available in FM mode.

The function CTCSS (Continuous Tone Coded Squelch System) filters a selection of certain radios within a selected channel. When transmitting, a low tone (67 -300 Hz), the CTCSS code is also sent. This CTCSS code controls the squelch of the receiving radio. Only if the transmitted CTCSS-Tone matches the CTCSS-tone of the receiver, the squelch opens and the transmitted signal can be heard.

By default, no CTCSS code is assigned to a FM-channel. To set a CTCSS code to a FMchannel please follow these instructions:

- 1. Select the FM-channel that a CTCSS code should be assigned to.
- 2. Hold the LCR key **[ LCR ]** (11) for approx. 3 seconds until the CTCSS symbol in the display starts blinking.
- 3. Assign one of the 39 available CTCSS codes (0 39; 0 = no code selected) with the channel selector  $\begin{bmatrix} CH \end{bmatrix}$  (9) or  $\begin{bmatrix} \triangle \end{bmatrix}$  (2) and  $\begin{bmatrix} \blacktriangledown \end{bmatrix}$  (3).

4.To confirm your selection press the LCR key (17) shortly. The CTCSS symbol stops blinking.

Press the LCR-key (17) [LCR ] shortly to recall the prior channel and modulation selection. The actual channel and modulation type will be stored temporarily in a register. If you push the LCR-key (17) [ **LCR** ] once again, the unit will skip back to the previously selected channel and modulation type stored in the register.

#### **Priority Channel 9 / 19 [ CH9/19 ]**

The TruckerCom contains the priority channels 9 and 19. Priority channel 9 is selected by pressing the key (20) [ **CH9/19** ] once. To set priority channel 19, press the key (20) [ **CH9/19** ] twice. When a priority channel is set, the channel and the frequency will blink in the display and all function keys including the rotary channel selector are disabled. Only transmission and activation of the VOX function are possible. To return to the previous channel, press the key (20) [ **CH9/19** ] once, if priority channel 9 has been selected, or twice, if priority channel 19 has been set. Once returned to regular mode, all functions will be enabled again.

# **Scan [ SC ]**

The scan function searches the set frequency band for signals. Since this function does not work with an open squelch, set the squelch control (8) [ **ASQ** ] according to parapraph *Squelch* before activating the scan function.

Press the scan key (15) [SC ] briefly to start the channel scan. Now, the channels are searched in increasing, consecutive order. During scanning the symbol **SC** appears on the LCD screen. The scan function stops once a signal, which is strong enough to open the squelch, is detected.

To stop scanning before a signal has been found, press the scan key (15) [ **SC** ] once again or turn the rotary channel selector (9) [ **CH** ] or press any other function key. Once scanning has stopped, the scan symbol **SC** in the display will disappear.

There are three types of scanning modes available: 1. **All Channels**, 2. **Block** and 3. **Skip**. The type **All Channels** is preset and not indicated in the display. The mode **Block** is indicated by the symbol **SB** and the mode **Skip** by the symbol **SK**. To switch between these three scan modes, you have to press the SC key [ **SC** ] (14) each time for approx. 3 seconds.

#### **scan - block**

The scan block function allows selective scanning of 10 consecutive channels, e.g. channel 17-26. This allows you to quickly find an occupied channels in this narrowed-down channel group.

Set the scan mode **Block** and select the first of the 10 channels to be scanned.

To stop/start the scan function, press the scan key **SC** (15) shortly.

To select a different block of channels, select the first channel with the channel selectors and push the scan key **SC** shortly. Scanning will start from the newly selected channel.

#### **scan - skip channel**

It is possible to exclude or skip one channel from channel scanning.

Set the scan mode **Skip** and select the channel to be skipped. Now, start scanning by pressing the scan key *SC* (15) shortly.

#### **Dual watch function [ DW ]**

This function allows you to select two channels for scanning. Since this function does not work with an open squelch, set the squelch control (8) [ **ASQ** ] according to parapraph **Squelch** before activating the scan function.

Select the first channel with the rotary channel selector (9) [ **CH** ] or the Up/Down keys (2)  $\lceil \blacktriangledown \rceil$  and (3)  $\lceil \blacktriangle \rceil$  of the microphone and set the wanted modulation type. Then, press the dual watch key (19) [ **DW** ]. The symbol **DW** will start blinking in the LCD. Now, select the second channel and press the dual watch key (19) [ **DW** ] once again. The symbol **DW** stops blinking, which means that the dual watch function is active. Make sure that the second push of the dual watch key (19 ) occurs within 23 seconds after the first one, otherwise the dual watch function will be aborted and the symbol **DW** in the display will disappear.

The scanning rate is 4 channel per second. If a signal, which has to be strong enough to open the squelch, is received on one of the two channels, the dual watch function pauses until the signal ends. Then, after a delay of 7 seconds the function remains.

To reset the second channel to be scanned, press the dual watch key (19) [ **DW** ] again. The dual watch symbol **DW** in the display will start flashing again. Now, you can select another second channel to be scanned.

Deactivate the dual watch function by a) pressing the dual watch key **DW** (19) twice, b) selecting a different channel or operating any front panel key. Transmitting does not terminate the dual watch function.

Once the dual watch function is deactivated, the dual watch symbol **DW** will disappear from the display.

#### **Key lock function**

To activate the keylock, hold the dual watch key (18) [ **DW** ] for approximately 3 seconds. A short beep tone will confirm your selection and the keylock symbol  $\sigma_{\text{m}}$  will appear in the display. Now, all functions, except for **VOX** (13) and squelch are blocked.

To deactivate the key lock function, hold the keylock key (18) [ **DW** ] for approximately 3 seconds. A short double-beep-tone will confirm your selection and the keylock symbol will disappear in the display.

#### **VOX function**

The VOX function performs voice-controlled transmission, i.e. for signal transmission no PTT key operation is required.

Talking into the microphone will switch the transceiver automatically to transmit mode.

To prevent unwanted transmission, the VOX circuit in the TruckerCom is coupled with the squelch circuit of the receiver. VOX operation is only possible when the squelch is closed. Therefore, the squelch has to be set up properly before activating the VOX function. For best results use auto squelch.

To activate the VOX function, press the VOX switch (13) shortly. The symbol **VOX** will appear in the LCD.

For successful transmission, the voice has to exceed and maintain a certain volume level. If the volume level drops below the threshold, the radio remains in transmission mode for a short period (VOX delay time) before it switches to receive mode. During transmission the symbol **TX** will appear in the LCD.

In VOX mode, the PTT key is still active.

To deactivate the VOX function press the VOX key (13). The LCD symbol VOX will disappear.

#### **External speaker jack**

The TruckerCom is equipped with a 3.5 mm jack socket (24) at the rear panel to connect an external speaker of 4 - 8 ohm impedance. At 4 ohms the speaker load can be 4 watts. When the external speaker is connected, the internal speaker will be switched off.

#### **Signal meter internal/external**

The bar meter in the LCD window shows in reception mode the signal strength of a received signal ( S value ), and in transmit mode the signal strength of the transmit signal. There is also a 2.5 mm jack socket (25) at the rear panel of the TruckerCom to connect an external Smeter with a 2.5 mm plug. It can show the S values more exactly. Please note that the external S-meter shows only the relative field strength of the incoming signal.

# **Additional information**

#### **Safety instruction**

Drivers must keep attention about traffic rules by using the transceiver in a vehicle. Drivers should use an assembly for handsfree radio operation while driving, for example the VOX function.

The unit radiates RF energy in transmit mode. Please keep an eye on safety distance to the antenna.

#### **General precautions**

Protect the set from humidity and dust. Do not store at places where the temperature may rise and cause damage, for example in the sun. The set can be cleaned by wiping with a soft cloth. Do not use chemical products to clean the set.

#### **Servicing**

The device must not be opened. Independent repairs or adjustment must not be carried out, since each modification or unauthorised intervention will result in the cancelling of the operating permit and of the warranty and repair claims. Do not use the set if it seems not to function correctly. Disconnect the set in this case from the DC power source immediately. If there is a defect, the authorised TEAM specialist dealer or TEAM must be contacted in every case.

#### **Conformity**

The CB mobile transceiver TEAM TruckerCom complies to the European directive R&TTE and meets the European standards EN 300 135, EN 300 433, EN 301 489-1/-13, EN 62311 and EN 60950.

The specific regulations of the different versions in the different european countries can be found in the radio passport that is included in this manual.

Specifications are subject to change without any prior notice or obligation on the part of the manufacturer.

# **Instalación del TEAM TruckerCom**

**ÍNDICE**

# **Instalación del TEAM TruckerCom**

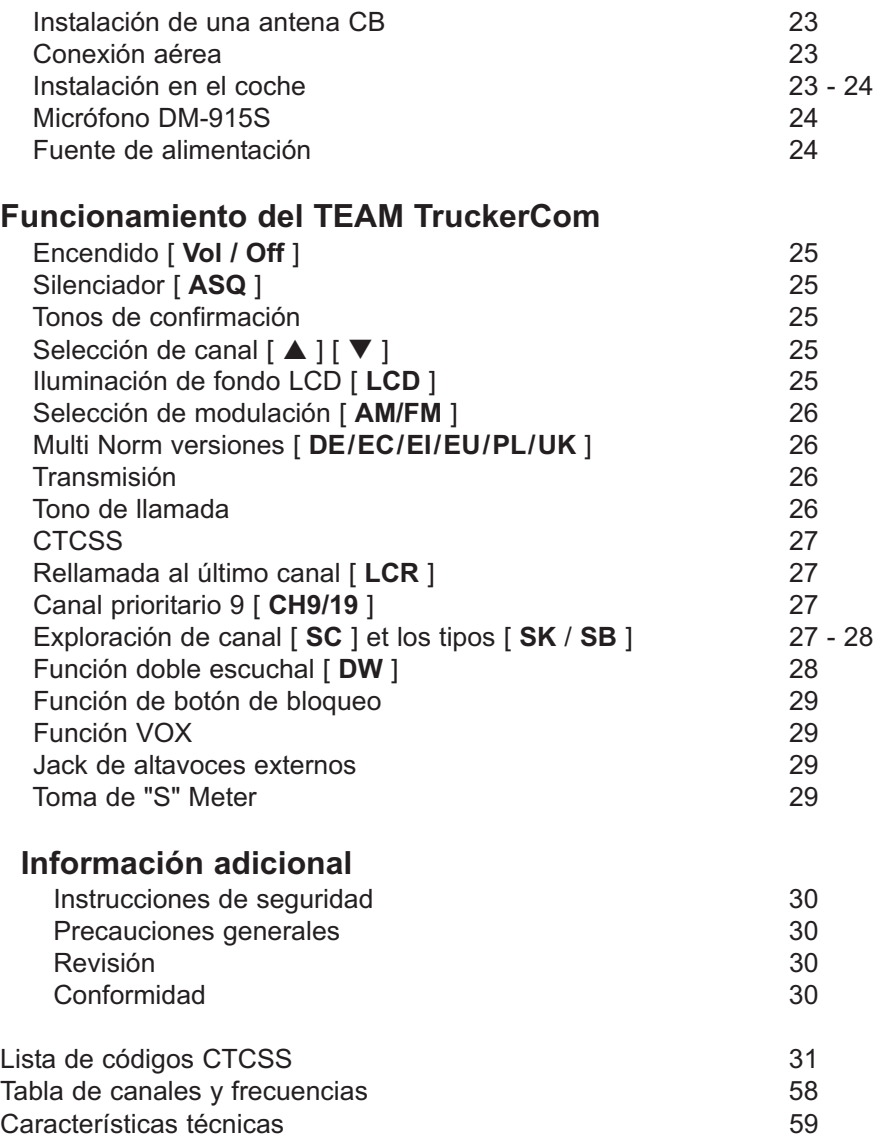

**Instalación de una antena CB** La antena es una de las partes más importantes del equipo, siendo la clase de antena utilizada la que determina el alcance del funcionamiento. Para seleccionar el lugar y la instalación apropiada de ésta le aconsejamos que sigan los siguientes criterios: > Asegúrese que la antena esté diseñada para instalación de radio de 27 MHz. > Coloque la antena lo más alto posible y sin que haya ningún obstáculo, despejada al máximo.

- 
- > El cable aéreo debe estar en buen estado y los conectores conectados satisfactoriamente.
- > Asegúrese que el cable de la antena no esté muy doblado ni haciendo demasiados ángulos.
- > Cuanto más grande sea el tamaño físico de la antena, mayor será el rendimiento del equipo.

Al instalar la antena móvil, por favor siga los siguientes consejos:

- > Fijar la antena en el centro de la parte más grande de la carrocería.
- > Colocar la bobina de carga de la antena lo más cerca posible a la superficie metálica conductora de la carrocería del coche.

Existen otras posibilidades para fijar la antena en el coche sin necesidad de taladrar la carrocería, como por ejemplo, montando la antena en el canalillo, en el maletero, o utilizando la antena con base magnética o antena de cristal.

Para el buen funcionamiento de la estación de base, le recomendamos una antena estacionaria de techo.

- > Para prevenir interferencias en recepción de radio o TV, no montar la antena CB cerca de una antena de radio o de TV.
- > Al montar la antena en el techo hay que tener cuidado con las líneas eléctricas que estén cerca. "DANGER"
- > La antena de estación de base se ha de conectar, a ser posible, a un pararrayos o descargador.
- > Todos los cables conectados, incluyendo el cable de la antena, no pueden superar los 3m de longitud.

# **Conexión aérea**

Antes de pulsar el botón de transmisión, conectar la antena adecuada. El conector PL259 del cable (coaxial) se conecta al conector SO239 (22) en el panel trasero. Asegúrese que todas las clavijas estén apretadas y soldadas correctamente, ya que si las conexiones no se realizan debidamente podrían dañar la radio y reducir el alcance del equipo.

Una vez instalados equipo y antena, deberá medirse el R.O.E. (SWR) para un correcto funcionamiento del conjunto. Una R.O.E. (SWR) elevada disminuye la potencia radiada y podría causar daños en la parte final (transistores).

#### **Instalación en el coche**

Para ajustar el equipo en su coche, puede utilizar la abrazadera que se incluye por debajo del salpicadero, o insertarla en un slot mediante el soporte también incluido. Montar siempre el transmisor en un lugar de fácil acceso a los conectores. Otros puntos importantes para realizar el montaje correcto son:

- > que no haya interferencias técnicas,
- > tener buen acceso a los controles del coche,
- > que haya una circulación de aire suficiente para prevenir el recalentamiento de la radio en modo transmisión.

Hay que tener en cuenta que el indicador LC (6) sólo se puede leer desde un cierto ángulo.

Una radiación solar intensiva podría afectar a la legibilidad del indicador. Por eso, se recomienda comprobar la posición adecuada antes de la instalación final. La emisora se puede fijar fácilmente en el coche en diferentes posiciones utilizando la abrazadera que se incluye.

#### **Micrófono DM-915S**

Enchufar el micrófono (1) en el conector de 6 pin (10) del panel frontal. Hay que tener en cuenta que sólo funcionará en un sólo sentido. Sin el micrófono no es posible ninguna transmisión o recepción. La asignación de los pins de la clavija estándar GDCH es la siguiente:

PIN 1 Modulación PIN 2 Altavoces PIN 3 PTT PIN 4 Arriba/ Abajo PIN 5 Tierra PIN 6 +8 Voltios

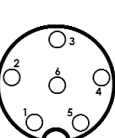

Vista lateral soldadura del conector de micrófono o vista superior de la clavija de micrófono

El micrófono estándar DM-915S equipado con selector de canales y tono de señal está incluido en el TruckerCom, puesto que es el más adecuado para esta unidad Si quiere utilizar otro micrófono que no sea el DM-915S deberá asegurarse de que la cápsula del micrófono permanece en la posición de retorno del botón PTT en conexión con la entrada del modulador de transmisor. De lo contrario, la función VOX (control activador de voz del transmisor) del TruckerCom no funcionará.

#### **Fuente de alimentación**

Antes de conectar la fuente de alimentación al cable de corriente DC, el dispositivo debe estar desenchufado. Para ello girar la tecla de control de volumen (7) [ **Vol / Off** ] en el sentido contrario a las agujas del reloj hasta que se pare y se oiga un sonido de desconexión. Entonces conectar el cable de corriente al conector (23) en el panel trasero. Para proteger al transmisor de polaridades incorrectas o invertidas, la clavija del cable sólo se puede ajustar de una manera dentro del conector (23).

Después conectar los dos cables descubiertos al otro extremo del cable a los 12 o 24 voltios DC de la batería del coche. Esta unidad esta diseñada para operar con un sistema eléctrico negativo a masa. Tender el cable lo más lejos posible del conjunto, ya que puede producir interferencias. Vigilar la polaridad correcta durante la conexión.

BLACK (Negativo) : conectar a - MINUS / tierra de la batería del coche. RED (Positivo) : conectar a 12/24 voltios + PLUS de la batería del coche.

Si la alimentación no está desconectada después de apagar el motor, los últimos ajustes se guardarán hasta que la unidad se apague.

Para operación de estación de base utilizar una alimentación (13,2 V / 2,5 A). La alimentación debería estar diseñada para operar con un transmisor, de lo contrario pueden surgir interferencias desde la línea de alterna o sobretensiones.

Después de haber conectado correctamente el micrófono, el cable y la fuente de alimentación, se puede empezar la operación.

# **Funcionamiento del TEAM TruckerCom**

#### **Encendido [ Vol / Off ]**

Antes de conectar la unidad, establecer el control de silenciador (8) [ **ASQ** ] hasta el tope en sentido contrario de las agujas del reloj y siempre sin activar el interruptor interno. El dispositivo se enciende con el control del volumen (7) [ **Vol / Off** ] girando en el sentido de las agujas del reloj. Los símbolos aparecen en el indicador LC (6) y la luz posterior LCD se encenderá. Si se enciende después de que se haya producido una interrupción de la alimentación, la unidad sólo funciona en el canal 9 en modo FM y la luz posterior LCD de la señal aparecerá en color naranja. Ajustar el sonido del altavoz con el control de volumen al nivel deseado.

Todos los ajustes que se hagan durante la operación del transmisor quedarán memorizados después de que la unidad se apague y mientras no se interrumpa el suministro de energía.

#### **Silenciador [ ASQ ]**

El ruido estridente de fondo que se suele producir en canales libres se puede suprimir con la función de silenciador. Girando poco a poco el control de silenciador (8) [ **ASQ** ] en el sentido de las agujas del reloj se puede llegar a encontrar un punto donde desaparezca el ruido. Para ello se debería subir el control de silenciador lo suficiente hasta que se deje de oír el ruido de fondo de un canal no usado. Girando el control en el sentido de las agujas del reloj se suprimirán notablemente tanto las señales de interferencia como las estaciones débiles. El silenciador automático [ **Asq** ] se puede activar girando el control de silenciador en sentido contrario de las agujas del reloj hasta que el control haga clic. En esta posición la función normal de silenciador se apagará y el umbral silencioso se ajustará a un valor interno fijo.

#### **Tonos de confirmación**

En modo recepción se confirmarán todas las entradas realizadas con los botones, excepto la selección de canal, **PTT** (4), **SIGNAL** (5) y **SQ/ASQ** (8), con un tono de recepción.

#### Selección de canal **[ △ ] [ ▼ ]**

Todos los canales se pueden seleccionar pulsando los botones de selector de canal (2)  $\left[\right]$   $\blacktriangle$  | y (3) [ q ] en el micrófono, o bien girando el selector rotatorio de canal (9) [ **CH** ] del panel frontal hasta encontrar el canal deseado. El número de canal se indicará con dígitos grandes y la frecuencia de canal con dígitos pequeños en la ventana del LCD (6). No es posible seleccionar un canal mientras la radio esté en modo TX. Los canales forman un anillo como un sistema, lo que significa que se puede pasar del canal 40 (80) al canal 1 y viceversa. Para comunicaciones con una estación complementaria CB ambos transmisores se deben ajustar al mismo canal y al mismo tipo de modulación.

#### **Iluminación de fondo LCD [ LCD ]**

En el modo sencillo, el color del illuminación de fondo LCD (blanco / naranja) se cambia independientemente del modulación AM o FM que ajusta. Para cambiar el color de fondo, pulse brevemente el botón del conmutador de iluminación LCD (16) [ **LCD** ].

En el modo automático, el color de fondo LCD es naranja en la modulación AM y de color blanco en la modulación FM. Para activar / deactivar el modo automático, pulse el botón del conmutador de iluminación LCD (16) [ **LCD** ] durante 2 o 3 segundos hasta que suene el tono de confirmación.

#### **Selección de modulación [ AM/FM ]**

El TruckerCom puede funcionar en modulación AM o FM. Ésta se puede cambiar pulsando el botón (12) [ **AM/FM** ] entre los tipos de modulación AM y FM. El modo seleccionado AM se indicará mediante el símbolo **AM**.

#### **Multi Norm versiones** [ **DE/EC/EI/EU/PL/UK** ]

El modelo **TruckerCom Full Multi Norm** se puede entregar en diferentes versiones con diferentes canales, tipos de modulación y potencia de transmisión.

- 1 DE 80 FM (26.565 27.405 MHz), 4 W / 40 AM (26.965 27.405 MHz), 4 W<br>2 El 40 FM (26.965 27.405 MHz), 4 W / 40 AM (26.965 27.405 MHz), 4 W
- 2 EI 40 FM (26.965 27.405 MHz), 4 W / 40 AM (26.965 27.405 MHz), 4 W<br>3 EC 40 FM (26.965 27.405 MHz), 4 W
- 3 EC 40 FM (26.965 27.405 MHz), 4 W
- 4 EU 40 FM (26.965 27.405 MHz), 4 W / 40 AM (26.965 27.405 MHz), 1 W
- 5 UK 40 FM (27.60125 27.99125 MHz), 4 W / 40 FM (26.965 27.405 MHz), 4 W
- 6 PL 40 FM (26.960 27.400 MHz), 4 W / 40 AM (26.960 27.400 MHz), 1 W

Para cambiar la norma actual, lleve a cabo por favor la llave de prioridad canal 9 **[CH9]** mientras que gira la radio. En la illuminación de fondo LCD, el número de la norma actual aparece, mientras que desaparecen el resto de los símbolos. Seleccione la norma con el botón de prioridad canal 9 **[CH9]**. Para confirmar su selección, gire la radio apagado y otra vez o espere aproximadamente seis segundos hasta que la radio vuelva automáticamente al modo de operación.

En relación con los permisos y las restricciones de las normas individuales en los varios países europeos, compruebe por favor el pasaporte de radio, que se incluye en el alcance de la entrega. El usuario tiene la responsabilidad exclusiva de la configuración correcta de la norma, válida en el país.

#### **Transmisión**

Para transmisión pulsar y mantener el botón (4) [ **PTT** ] del micrófono (1). Aparecerá en el LCD el símbolo **TX**, y el otro contador de soporte en el inferior del indicador mostrará la resistencia relativa de la señal de transmisión. La sensibilidad del micrófono (1) se ha ajustado para hablar a una distancia de 2-4 pulgadas (equivalente a 20 cms). Si se habla en un tono elevado se pueden producir sobremodulaciones. Mientras el ajuste esté en modo de transmisión, no habrá ninguna entrada posible de botón y el auricular permanecerá en silencio. Al terminarse la transmisión soltar el botón PTT (4) y el aparato volverá al modo recepción.

#### **Tono de llamada**

Si pulsa a la vez el botón de transmisión (4) [ **PTT** ] y el de llamada (5) [ **SIGNAL** ] en el micrófono (1), se transmitirá un tono de llamada que sólo escuchará la estación corresponsal, ya que se enciende en el mismo canal y el mismo tipo de modulación.

# **CTCSS**

La función CTCSS (Continous Tone Coded Squelch System), que está solamente disponible in FM, permite una selección más precisa dentro de un canal seleccionado. Al transmitir un tono bajo (67 - 300Hz) también se envía el código CTCSS. Este código CTCSS controla el squelch de la radio receptora. El squelch se abrirá solo si el Tono CTCSS transmitido coincide con el tono CTCSS del receptor, pudiéndose escuchar así la señal transmitida.

Por defecto, no hay ningún código CTCSS asignado a un canal. Para asignar un código a un canal siga las siguientes instrucciones:

- 1. Seleccione el FM canal al que se va asignar un código CTCSS.
- 2. Mantenga pulsada la tecla **LCR** hasta que el símbolo CTCSS empiece a parpadear en el display.
- 3. Asigne uno de los 39 códigos CTCSS disponibles (0 39; 0 = ningún código seleccionado) mediante el selector rotatorio de canal (9) [ **CH** ] o los botones de selector de canal (2) [ **△** ] y (3) [ q ] en el micrófono. Desplácese por los números de códigos CTCSS (0 - 39) hasta encontrar el código deseado.
- 4. Después de un breve periodo de tiempo la radio volverá al modo normal y se activará el código CTCSS asignado.

#### **Rellamada al último canal [ LCR ]**

Pulsando levemente el botón (17) [ **LCR** ] el transmisor volverá al canal y al tipo de modulación al que fue ajustado cuando se pulsó el botón PTT la última vez. El canal y el tipo de modulación actual se grabará temporalmente en un registro. Si vuelve a pulsar el botón (17) [ **LCR** ] la unidad volverá al canal seleccionado previamente y al tipo de modulación grabada en el registro, ya que mientras tanto no se cambió el canal y /o el tipo de modulación.

#### **Canal de Prioridad 9 / 19 [ CH9/19 ]**

La TruckerCom dispone de los canales de prioridad 9 y 19. El canal de prioridad 9 se selecciona pulsando la tecla (20) [ CH9/19 ] solo una vez. Para seleccionar el canal de prioridad 19, pulse la tecla (20) [ CH9/19 ] dos veces.

Al ajustar un canal de prioridad, el canal y la frecuencia parpadeará en el display y todas las teclas de función, incluyendo el selector de canal rotatorio, se desahabilitarán. Solo funcionará la transmisión y activación de la función VOX. Para volver al canal anterior, si es el canal 9 el que está seleccionado pulse la tecla (20) [ CH9/19 ] una vez, y si es el 19, púlsela dos veces. Una vez vuelva al modo normal, volverán a habilitarse todas las funciones.

#### **Exploración de canal [ SC ]**

Si esta función está activa, la unidad buscará los canales ocupados.

Como esta función no funciona con silenciador abierto, fijar el control de silenciador (8) [ **ASQ** ] antes de activar la función de exploración.

Pulsar levemente el botón (15) [ **SC** ] para empezar la exploración de canal. Ahora hay más canales y el símbolo de exploración **SC** aparece en la pantalla LCD. La función de exploración se para en el próximo canal donde una señal enciende el silenciador. En este momento se finaliza la operación que se indicará con la extinción del símbolo de exploración **SC**. Si se produce una desactivación prematura de la función exploración, volver a pulsar el botón (15) [ **SC** ] , otro botón del panel frontal, excepto el interruptor Encendido /Apagado de la función VOX (13), los botones Arriba /Abajo (2, 3) o el botón PTT (4) en el micrófono, o simplemente girar el interruptor de canal rotatorio (9) [ **CH** ]. Entonces el símbolo de exploración **SC** desaparecerá del indicador, y el canal actual será aquel dónde el número de canal se quedó cuando se desactivó la función de exploración.

#### **Español Español**

El TruckerCom tiene 3 modos de exploración de canal:

1. **Todos**. 2. **Grupo** y 3. **Omitir**.

Para cambiar los modos, mantenga pulsado el botón **SC** (14) durante aproximadamente 3 segundos. En el modo **Grupo** el símbolo SB aparece y en el modo **Omitir** el símbolo **SK**. En el modo **Todos** ningún icono está presente.

#### **modo grupo**

En el modo de grupo, la función exploración de canal buscará un canal ocupado en un grupo de 10 canales consecutivos.

Activa el modo **Grupo** y seleccione el primer canal del grupo, por ejemplo canal 17, y pulse el botón **SC** (15) [Scan] brevemente. Ahora se busca el grupo de canales 17-26 hasta que se encuentra una señal. En el estado activo, el símbolo **SC** aparecerá en la pantalla.

Para especificar un nuevo canal de inicio, seleccione un canal con el selector de canal (9) y pulse el botón **SC** (15) brevemente.

#### **modo omitir**

Es posible de omitir un canal concreto durante la exploración de canal.

Activa el modo **Omitir** y seleccione el canal deseado y pulse el botón **SC** (15) brevemente. Para activar el exploración de canal pulse el botón **SC** (15) [SC] brevemente.

# **Función doble escuchal [ DW ]**

Esta función permite controlar la actividad en dos canales al mismo tiempo. Antes de activar esta función asegúrese de que el silenciador está próximo a los canales libres.

Primero seleccionar el canal de sondeo mediante el selector de canales (9) [ **CH** ] o los botones Arriba/ Abajo (2) [ ▲ ] y (3) [ ▼ ] en el micrófono, y su modulación. A continuación pulsar brevemente el botón (19) [ **DW** ] para que el símbolo de temporizador dual **DW** aparezca en la ventana del LCD. Ahora seleccionar el segundo canal de sondeo mediante el interruptor del canal rotatorio (9) o los botones Arriba / Abajo (2) y (3) en el micrófono, y su modulación. Después volver a pulsar brevemente el botón (19) [ **DW** ] para que el símbolo de temporizador dual **DW** aparezca constantemente, lo que significa que la función de temporizador dual se activará finalmente.

Asegúrese que la segunda presión en el botón de marcación dual tenga lugar a 23 segundos después de la primera, de lo contrario la función DW será interrumpida y vendrá indicado con la extinción del símbolo de temporizador dual **DW** en el indicador.

Si no se recibe ninguna señal en ambos canales de escaneo, la unidad pasará de un canal a otro dos veces cada segundo. Si se recibe una señal en uno de estos canales que inician el silenciador, la unidad permanecerá en éste hasta que vuelva a estar libre. 7 segundos después, la unidad continuará pasando de un canal a otro como antes.

Si vuelve a pulsar brevemente el botón (19) [ **DW** ], el símbolo de temporizador dual **DW** aparecerá otra vez en la ventana del LCD. Ahora podrá seleccionar un segundo canal de sondeo mediante el interruptor de canal rotatorio (9) o de los botones Arriba /Abajo (2) y (3) en el micrófono, y su modulación. Este canal dónde se encuentra la unidad, mientras el botón de marcación dual esté presionado, será el primer canal de sondeo

Para desactivar la función de temporizador dual y permanecer en el canal actual, pulsar dos veces el botón de temporizador dual (19) o un otro botón del panel frontal. La transmisión es posible en el canal actual, pero no termina en la función de temporizador dual.

El símbolo de temporizador dual **DW** desaparecerá del indicador mediante una señal de desactivación de la función DW.

#### **Función de botón de bloqueo**

Mantiene pulsado el botón de bloqueo (18) [ **DW** ] para 2-3 segundos y la función de bloqueo del botón está activada. Esta función también vendrá indicada con el símbolo del botón on en la ventana del LCD. Ahora la unidad ignorará cualquier entrada procedente de cualquier botón del panel frontal, excepto los botones VOX, PTT y bloqueo.

Para desactivar la función de bloqueo, volver a pulsar el botón (18) [ **DW** ] y mantenerlo durante un momento hasta que escuche un tono corto de recepción después de 2 segundos que indicará que la función de bloqueo de botón está ahora desactivada. Al mismo tiempo, el símbolo de botón o<sub>m</sub> desaparecerá del indicador. Ahora los botones se volverán a activar.

#### **Función VOX**

La función VOX es un control activado por la voz del transmisor, lo que significa que al hablar a través del micrófono, el transmisor pasa automáticamente a modo transmisión no siendo necesario pulsar PTT para transmitir.

Para prevenir cualquier transmisión no deseada al TruckerCom el circuito VOX estará unido al circuito de bloqueo del receptor. Éste producirá el siguiente efecto: el encendido de activación por voz del transmisor mediante señales desde el micrófono sólo se producirá en caso que el de bloqueo también esté cerrado. Por lo tanto, asegúrese que el squelch esté cerrado antes de activar la función VOX. Para los mejores resultados, utilice *AutoSquelch*. Para activar la función VOX pulsar el botón de la función VOX del interruptor Encendido/ Apagado (13). Si ahora el silenciador está apagado y el canal actual está libre, se encenderá la posición de espera LED de la función VOX (14) [ **VOX** ]. Esto indica que ahora la unidad está preparada para transmitir con la función VOX.

Si habla lo suficientemente alto por el micrófono, la unidad pasará automáticamente a modo transmisión que se indicará con el símbolo **TX** en el LCD. El LED (14) [ **VOX** ] permanecerá encendido incluso en el modo transmisión. Durante su mensaje podría ocurrir que la sonoridad actual de su voz esté por debajo del nivel de volumen necesario para la función VOX que se encenderá para el modo transmisión. Si la duración de estos periodos de bajo nivel de habla permanece por debajo durante un periodo de tiempo, conocido como tiempode retraso VOX, la unidad estará en modo transmisión. Si la duración de estos periodos excede el tiempo de retraso VOX, la unidad volverá al modo recepción.

La unidad se puede activar en modo transmisión mediante el botón de transmisión del micrófono, y también con la función activa VOX.

Para desactivar la función VOX pulsar el botón de la función VOX del interruptor Encendido/ Apagado (13).

#### **Jack de altavoces externos**

El TruckerCom está equipado con una toma jack de 3,5 mm (24) en el panel posterior para conectar un altavoz externo de impedancia de 4 - 8 Ohm. A 4 Ohms la carga de altavoz puede ser de 4 watios. Cuando los altavoces externos estén conectados, quedan silenciados los altavoces internos.

#### **Toma de "S" Meter**

Existe también una toma jack de 2,5 mm (25) en el panel posterior del TruckerCom para conectar a un medidor de "S" externo con clavija de 2,5 mm. Hay que tener en cuenta que el S-meter externo muestra solamente la potencia de campo de la señal entrante.

#### **Información adicional**

#### **Instrucciones de seguridad**

Los conductores deberán obedecer las normas de circulación en todo lo que respecta al uso del transmisor en un vehículo, por lo que deberían utilizar un dispositivo para operación de radio manos libres mientras conducen, como por ejemplo la función VOX.

La unidad irradia energía RF en modo transmisión. También tengan en cuenta la distancia de seguridad respecto a la antena.

#### **Precauciones generales**

Proteger el equipo de la humedad y el polvo. No almacenar en lugares donde se produzcan aumentos de temperatura y se pueda dañar, como por ejemplo no exponerlo al sol. El equipo se puede limpiar con un trapo suave sin utilizar ningún tipo de producto químico.

#### **Revisión**

No se puede abrir el aparato, ni realizar reparaciones o ajustes posteriores, ya que cada modificación o intervención no autorizada dará como resultado la cancelación del permiso de explotación y la pérdida de garantía. No utilizarlo si parece que no funciona bien. En este caso, desconectar inmediatamente el equipo de la fuente de alimentación DC. En caso de encontrarse algún defecto, podrán contactar con el especialista autorizado o el equipo TEAM.

#### **Conformidad**

TEAM TruckerCom

El transmisor móvil CB TEAM TruckerCom cumple con todas las directrices Europeas R&TTE y estándares Europeos EN 300 135, EN 300 433, EN 301 489-1/-13, EN 62311 y EN 60950.

Las especificaciones están sujetas a cambios sin previo aviso u obligación por parte del fabricante.

La declaración de la conformidad para este producto está incluido.

# CTCSS (Hz)

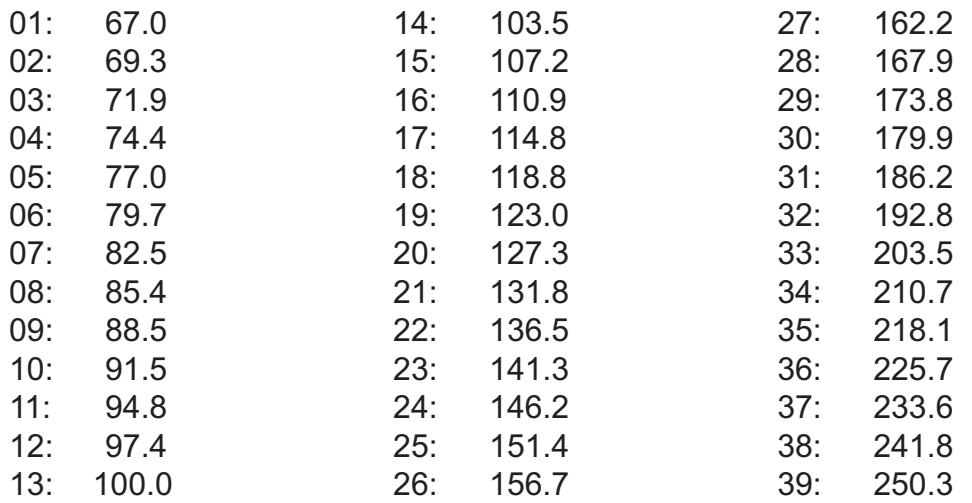

#### **INDICE**

#### **Installazione del TEAM TruckerCom**

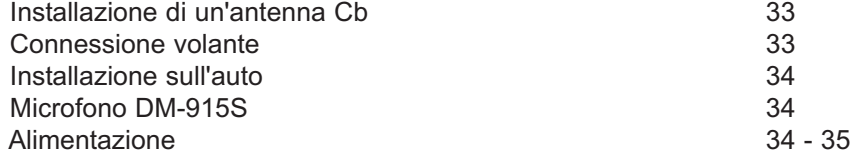

#### **Funzionamento dell'apparato TEAM TruckerCom**

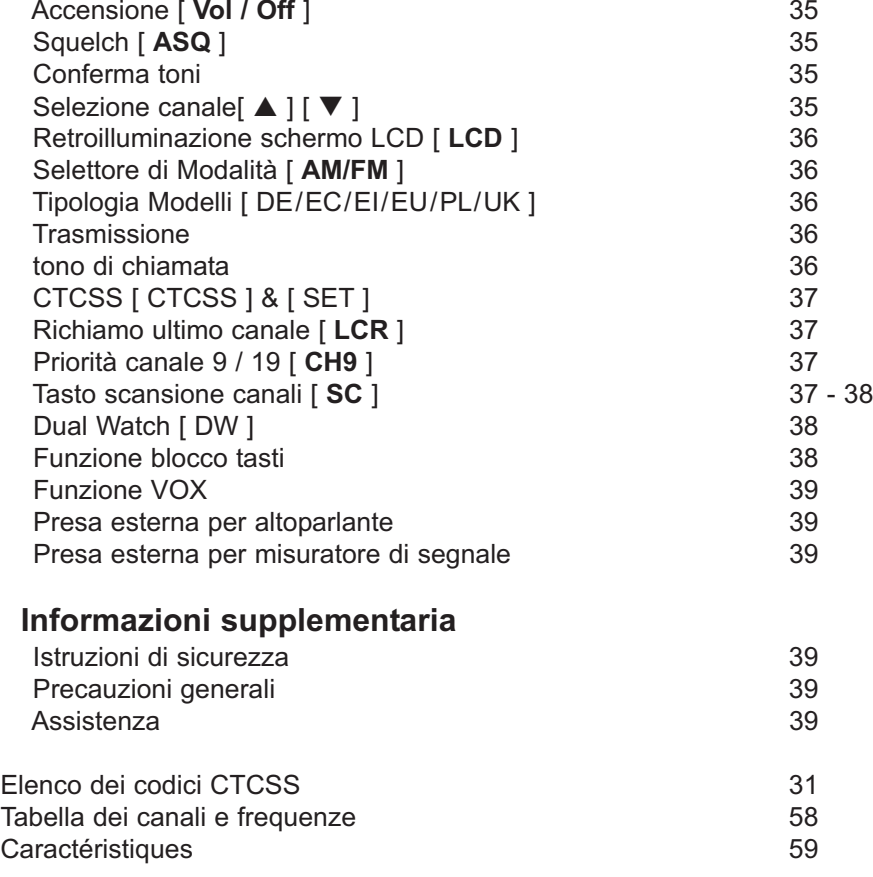

#### **Installazione del TEAM TruckerCom**

#### **Installazione di un'antenna Cb**

L'Antenna è una delle parti più importanti dell'applicazione. Il tipo di antenna e la sua posizione hanno una grande importanza sul funzionamento del sistema. Per favore considerare i seguenti criteri di selezione della migliore posizione ed installazione della vostra antenna:

- > Assicuratevi che l'antenna sia progettata per le operazioni radio a 27 Mhz
- > La posizione dell'antenna deve essere tanto più alta possibile e senza ostacoli nelle vicinanze.
- > Il cavo volante non deve essere danneggiato e le spine devono essere collegate correttamente.
- > Assicuratevi che il cavo dell'antenna non sia piegato con curve troppo strette.
- > Tanto più è lunga l'antenna, maggiore è il rendimento nel funzionamento.

Quando installate un'antenna per CB, per favore seguite il seguente consiglio:

- > L'antenna dovrebbe essere fissata al centro della parte più grande della carrozzeria(capote).
- > L'antenna deve essere a massa con la parte metallica dell'automezzo.

Ci sono anche alcune alter possibilità per fissare l'antenna sulla macchina senza la necessità di forare la carrozzeria, per esempio montando l'antenna sulla gronda, montando l'antenna su appositi supporti, o usando un'antenna con una base magnetica.

Per operazioni da base fissa, raccomandiamo l'utilizzo di apposite antenna da base,montata sul tetto dell'abitazione.

- > Per favore non montare l'antenna CB vicino alla radio o ad un'antenna TV per prevenire interferenze nella ricezione radio o TV.
- > Controllate il buono stato della linea di alimentazione e delle "messe a terra",quando montate l'antenna sul tetto.
- > L'antenna per stazione radio da base deve essere collegata con massa a terra.
- > Tutti I cavi alimentazione collegati, compreso il cavo antenna non devono essere di lunghezza superiore ai 3m.

#### **Connessione volante**

Prima di premere il tasto di trasmissione, dev'essere stabilita un'adeguata connessione volante. La spina PL259 del cavo (coassiale) è collegato alla presa SO239 (22) sul pannello posteriore. Assicurarsi che tutti i connettori siano fermamente chiusi e correttamente saldati. Connessioni inadeguate possono danneggiare la radio e ridurne di funzionamento.

L'antenna deve essere collegata alla radio, altrimenti una parte della trasmissione di potenza si rifletterà sull'antenna e non sarà irradiata. Ciò determina anche un calo nel numero di operazioni. L'abbinamento antenna/linea/radio va verificato prima di trasmettere (tramite Rosmetro interposto tra la radio e la linea ,verificando il minimo rapporto SWR ,ed eventualmente tarando l'antenna per arrivare ad un risultato ottimale). Dopo la misurazione della SWR, il Rosmetro deve essere rimosso dalla linea di antenna.

#### **Installazione sull'auto**

Quando si vuole fissare la radio sulla vostra auto, potete fissarla sotto il cruscotto,con l'aiuto della staffa di montaggio inclusa, o inserirla in un alloggiamento autoradio utilizzando il telaio incluso.Dovrete sempre montare il transceiver dove gli interruttori sono facilmente accessibili. Altri importanti accortezze per la corretta posizione di montaggio sono:

- > nessuna interferenza al veicolo,
- > buon accesso ai controlli della vettura,
- > sufficiente circolazione d'aria per evitare il surriscaldamento della radio nella modalità di trasmissione.

Si prega di tener conto che l'LC Display (6) è ben leggibile solo da un certo punto di vista. Un intenso irraggiamento solare può influenzare la leggibilità del display. Quindi, si raccomanda di scegliere la migliore posizione prima dell'installazione finale. L'unità può essere facilmente fissata in diverse posizioni sull'auto utilizzando l'acclusa staffa di montaggio.

#### **Microfono DM-915S**

Collegare il microfono (1) nei 6 piedini della presa (10) sul pannello anteriore. Noterete che entrano solo in una modalità (obbligata). La trasmissione e la ricezione non sono possibili senza il microfono. L'assegnazione dei pin della spina GDCH standard di microfono è riportata di seguito:

PIN 1 Modulazione PIN 2 Altoparlante PIN 3 PTT PIN 4 UP/DOWN PIN 5 Massa PIN 6 +8 Volt

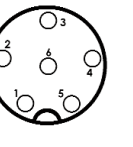

Vista laterale del connettore del microfono o vista superiore del microfono plug-in.

Il microfono DM-915S, che è dotato di canale di selezione e di segnale acustico, è incluso nella confezione del TruckerCom. Questo microfono è la soluzione migliore per il Trucker-Com. Se si desidera utilizzare invece un altro microfono al posto del DM-915S in dotazione, dovete fare in modo che la capsula microfonica rimanga connessa nella posizione del tasto PTT rilasciato,con il modulatore di ingresso della radio. In caso contrario, la funzione VOX non può funzionare.

#### **Alimentazione**

Prima di collegare alimentazione al cavo con fusibile,verificare che la radio sia spenta, ruotando il controllo del volume (7) [Vol / Off] in senso antiorario,fino a sentire il suono che ne indica lo spegnimento. Quindi collegare il cavo di alimentazione al connettore (23) sul pannello posteriore. Per proteggere il transceiver da errata polarità, noterete che il cavo di collegamento si adatta solo in un modo all connettore (23).

Poi collegare i due conduttori spelati all'altra estremità del cavo, con il 12/24 volt DC della batteria del veicolo. L'unità è stata progettata per funzionare con un sistema elettrico terreno negativo. Appoggiare il cavo, per quanto possibile, lontano da particolari, che possono causare interferenze. Guardare la corretta polarità durante la connessione.

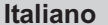

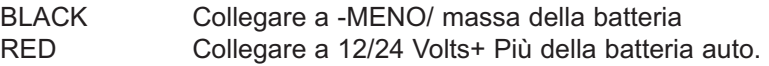

Per le operazioni della stazione base utilizzare un alimentatore adatto (13,2 V / 2,5 A). L'alimentazione deve essere progettata per il funzionamento con un trasmettitore, altrimenti possono verificarsi interferenze dalla rete o eccessiva tensione.

Dopo aver collegato correttamente il microfono, le parti volanti e la fonte di alimentazione, si possono iniziare le operazioni radio.

# **Funzionamento dell'apparato TEAM TruckerCom**

#### **Accensione [Vol / Off]**

L'apparato si accende, ruotando il tasto controllo del volume (7) [Vol / Off] in senso orario, verso il centro posizione. Una volta acceso,i simboli appaiono sul display LCD (6) e la retroilluminazione LCD è accesa. Quando l'apparato viene acceso dopo una interruzione di alimentazione, funziona sul canale numero 9 nella modalità FM e la retroilluminazione LCD è color arancione. Regolare il livello del suono con il controllo del volume all'intensità desiderata.

Tutte le impostazioni, che sono effettuate durante il funzionamento del ricetrasmettitore, restano memorizzate dopo che l'unità viene spenta, a condizione che l'alimentazione non sia interrotta.

#### **Squelch [ ASQ ]**

I forti disturbi di fondo,spesso riscontrabili sui canali liberi,possono essere soppressi con la funzione squelch. Ruotando lentamente in senso orario il controllo squelch (8) si potrà trovare il punto dove i disturbi saranno eliminati.Fermare la rotazione del controllo squelch quando ritenuto sufficiente il livello di soppressione disturbo.Girando in senso orario il soppressore di disturbo, si incrementa l'eliminazione di interferenze di segnale, cosa positiva anche per stazioni deboli.

Lo squelch automatico **[ ASQ ]** può essere attivato ruotando in senso anti-orario lo squelch control fino al click. In questa posizione la normale funzione squelch è disabilitata, mentre è in funzione lo squelch automatico impostato all'interno.

#### **Conferma toni**

In modalità di ricezione, tutte le inpostazioni in ingresso vengono fatte tramite tasti, eccetto la funzione selezione canale, **PTT** (4), **SIGNAL** (5) e **ASQ** (8) saranno confermati con un breve tono di ricevimento.

#### Selezione canale [ **△** ] [  $\blacktriangledown$  ]

Tutti i canali possono essere selezionati premendo il tasto selezione canale (2) e (3) sul microfono, o ruotando il selettore canale (9) (canale) sul pannello anteriore per il canale desiderato. Il numero del canale verrà visualizzato sul display LCD con grandi caratteri mentre la frequenza sarà visualizzata con piccoli caratteri (6). Non è possibile nessun tipo di selezione, mentre la radio è in modalità TX. Per la comunicazione con altra stazione CB, gli stessi dovranno essere impostati sul medesimo canale.

# **Retroilluminazione schermo LCD** [ **LCD** ]

#### *modalità semplice*

Premendo brevemente il tasto della retroilluminazione del display LCD (16) [ **LCD** ] puoi cambiare la retroilluminazione LCD da color arancione a bianco e viceversa.

#### *modalità automatica*

Rilasciando il tasto della retroilluminazione **LCD** (16) per 2 o 3 secondi per cambiare alla modalità automatica. In modalità AM la retroilluminazione LCD è arancione e in modalità FM la retroilluminazione LCD è bianco.

#### **Selettore di Modalità** [ **AM/FM** ]

Il TruckerCom può lavorare in Modalità AM o FM.

Quando viene acceso dopo un'interruzione di alimentazione l'unità funziona sul canale numero 9 in modalità FM, che è indicata con il simbolo **FM**. Premendo il tasto (12) [ **AM/FM** ] puoi selezionare tra la modalità AM e FM. La modalità AM selezionata sarà indicata con il simbolo **AM**.

#### **Tipologia Modelli**

L'apparato TruckerCom può essere fornito in modelli diversi con differenti canali, tipi di modulazione e potenza di trasmissione.

- 1 DE 80 FM (26.565 27.405 MHz), 4 W / 40 AM (26.965 27.405 MHz), 4 W<br>2 El 40 FM (26.965 27.405 MHz), 4 W / 40 AM (26.965 27.405 MHz), 4 W
- 2 EI 40 FM (26.965 27.405 MHz), 4 W / 40 AM (26.965 27.405 MHz), 4 W
- 3 EC 40 FM (26.965 27.405 MHz), 4 W
- 4 EU 40 FM (26.965 27.405 MHz), 4 W / 40 AM (26.965 27.405 MHz), 1 W
- UK 40 FM (27.60125 27.99125 MHz), 4 W / 40 FM (26.965 27.405 MHz), 4 W<br>PL 40 FM (26.960 27.400 MHz), 4 W / 40 AM (26.960 27.400 MHz), 1 W
- 6 PL 40 FM (26.960 27.400 MHz), 4 W / 40 AM (26.960 27.400 MHz), 1 W

Per regolare o cambiare il regolamento, tenere premuto il selettore di canale 9/19 prioritario [ **CH9** ] pulsante per circa 3 secondi. Il display lampeggia la sigla dello standard attuale. Tutti gli altri simboli non sono visibili. La norma desiderata viene impostata con il tasto di canale 9 prioritario [ **CH9** ]. Per confermare la norma il dispositivo e di nuovo a breve.

Per quanto riguarda i permessi e le limitazioni di diverse norme nei vari paesi europei, controlli prego il passaporto radiofonico, che è incluso nella portata della consegna. L'utente ha la responsabilità esclusiva per l'impostazione corretta della norma, valida nel paese:

#### **Trasmissione**

Per trasmettere mantenere premuto il tasto (4) [ **PTT** ] sul microfono (1). Sul display LCD appare il simbolo **TX**, e il misuratore a barre nella parte inferiore del display visualizza la relativa trasmissione del segnale. La sensibilità del microfono (1) è stata tarata a dare buoni risultati parlando di norma, ad una distanza di 5-10 cm. Parlare troppo forte potrebbe causare distorsioni del segnale e rendere difficile la comprensione. Mentre si è in modalità di trasmissione non vi è alcuna possibilità di modificare alcuna impostazione della radio e il ricevitore è disattivato. Al termine della trasmissione rilasciare il tasto PTT (4) e si ritorna alla modalità di ricezione.

#### **Tono di chiamata**

Premendo contemporaneamente il tasto di trasmissione (4) [ PTT ] e il tasto di chiamata (5) [ **SIG-NAL** ] sul microfono (1), un tono di chiamata sarà trasmesso e potrà essere ascoltato solo da altra stazione, a condizione che sia accesa sullo stesso canale e con lo stesso tipo di modulazione.

# **CTCSS**

La funzione CTCSS (Continuons Tone Coded Squelch System), che è soltanto disponibile in FM, permette puntualmente la selezione di alcune radio all'interno di un canale selezionato. Quando trasmette un tono a basso livello (67-300Hz), il codice CTCSS è anche trasmesso. Questo codice CTCSS controlla lo squelch della radio ricevente.

Solo se il tono CTCSS incontra il CTCSS-tone del ricevitore, lo squelch apre e il segnale trasmesso può essere ascoltato.

Di default, il codice CTCSS non è stato assegnato al FM canale.

Nel settare il codice CTCSS ad un FM canale, per favore seguire le seguenti istruzioni:

- 1. Seleziona il canale al quale il codice CTCSS dev'essere assegnato.
- 2. Mantenere il tasto LCR (11) [ **LCR** ] premuto fino a che il simbolo CTCSS inizia a lampeggiare.
- 3. Assegnare uno dei 39 Codici CTCSS disponibili (0-39; 0= Codice non selezionato) con il il selettore canale (9) / (2) / (3). Scorrere attraverso i numeri di codice CTCSS (0-39) fino a raggiungere il codice desiderato.
- 4. Dopo poco la radio ritorna alla modalità normale,ed il codice CTCSS è attivato.

#### **Richiamo ultimo canale** [ **LCR** ]

Tenendo premuto brevemente il tasto (17) [ **LCR** ] la ricetrasmittente indicherà il canale e che tipo di modulazione sono state variate quando il tasto PTT è stato premuto l'ultima volta. Il canale attuale e relativo tipo di modulazione saranno immagazzinati temporaneamente in un registro. Se si preme il tasto (17) [ **LCR** ], ancora una volta, l'unità passa al canale precedentemente selezionato e al tipo di modulazione memorizzati nel registro, a condizione, che il canale e/o il tipo di modulazione non siano stati nel frattempo variati.

#### **Priorità canale 9 / 19** [ **CH9/19** ]

La TruckerCom è dotata di un canale prioritario 9 e 19. Il canale prioritario 9 è selezionato premendo il tasto (20) [ **CH9/19** ] una volta. Per selezionare il canale 19, premere il tasto (20) [ **CH9/19** ] due volte.

Quando la priorità canale è settata, il canale e la frequenza lampeggiano sul display e tutti i tasti di funzione compreso il selettore canale rotatoriosono disabilitati. Solo la trasmissione e l'attivazione della funzione VOX sono possibili. Per ritornare al canale precedente , premere il tasto (20) [ **CH9/19** ] una volta, se è stato selezionato il canale prioritario 9, o due volte, se è stato settato il canale prioritario 19.

Una volta ritornati alla regolare modalità, tutte le funzioni saranno nuovamente attivate.

#### **Tasto scansione canali** [ **SC** ]

#### **modalità normale**

Se questa funzione è attiva, l'unità ricerca i canali occupati.

Se questa funzione non lavora con lo squelch aperto, sistemare il controllo squelch (8) [  $ASQ$  ] secondo il punto 2 prima di attivare la funzione di scansione.

Premere il tasto (15) [Scan] brevemente per avviare la scansione dei canali. Ora i canali stanno cercando verso l'alto e il simbolo **SC** appare sullo schermo LCD. La funzione di scansione si ferma sul prossimo canale su cui si apre un segnale dello squelch. Nel momento in cui la scansione è terminata compare il simbolo **SC**. Per una prematura disattivazione della funzione di scansione, spingere il tasto (15) [ **SC** ], ancora una volta, o qualsiasi altro tasto sul pannello frontale, tranne il tasto Up / Down (2, 3 ) o il tasto PTT (4) sul microfono, o semplicemente girare il selettore rotatorio canale (9) [ **CH** ]. Poi il simbolo **SC** scompare dal display, e il canale attuale sarà quello in essere prima della disattivazione della funzione di scansione.

Ci sono 3 diverse modalità di scansione disponibili: 1. modalità normale (nessun simbolo appare in questo modo), 2. modalità gruppo (indicata dal simbolo **SB**), 3. modalità saltare (indicata dal simbolo **SK**).

Per cambiare la modalità desiderata, tenere premuto il tasto SC (14) [ **SC** ] per 3 secondi.

#### **modalità gruppo**

Questa funzione limita la ricerca dei canali su dieci canali consecutivi.

Attivare la modalità **gruppo**. La modalità **gruppo** è indicato dal simbolo **SB** nel display. Selezionare il primo canale del gruppo desiderato, per esempio Canale 17, e premere brevemente il tasto SC (15) [ **SC** ]. Ora Sono i Canali 17-26 scansioni. Quando è attivo, il simbolo **SC** appare sullo schermo LCD.

Per cambiare il primo canale del gruppo, selezionare un nuovo canale e premere il tasto **SC** .

#### **modalità saltare**

In una ricerca normale, è possibile saltare un canale.

Attivare la modalità **saltare**. La modalità **saltare** è indicato dal simbolo **SK** nel display. Per fare questo, selezionare il canale da saltare e premere il tasto **SC** (15) per attivare il scansione.

#### **Dual Watch o tasto blocco [ DW ]**

Questa funzione consente di vedere l'attività su due canali alla volta. Prima di attivare questa funzione assicurarsi che la funzione dello squelch sia chiusa sui canali liberi.

Prima selezionare la prima ricerca canale tramite il selettore canale rotante (9) [ **Canale** ] o il tasto (2)  $\fbox{A}$  ] e (3)  $\fbox{V}$  ] sul microfono e la sua modulazione. Premere poi brevemente il tasto (19) [ **DW** ] in modo che il duplice orologio simbolo **DW** tasto (19) [ **DW ]** sul display LCD. Tenere premuto brevemente il tasto (19) [ **DW** ] ancora una volta finchè il silmbolo **DW** appare costantemente ciò a significare che la funzione Dual Watch è finalmente attivata. Assicuratevi che la seconda pressione sul tasto Dual Watch non sia inferiore ai 23 secondi dopo la prima volta, altrimenti la fuinzione DW sarà abortita, che sarà indicato con la fine del lampeggio del simbolo **DW** sul display.

Se in nessuna delle due ricerche canali viene ricevuto alcun segnale, l'unità passerà da un canale all'altro 2 volte al secondo. Se in una di queste ricerche canale viene ricevuto un segnale,con lo squelch aperto, l'unità rimarrà su di essa fino a quando il canale è di nuovo libero. 7 secondi dopo l'unità continuerà il passaggio da un canale all'altro come prima.

Se si preme brevemente il tasto (19) **[ DW ]** un'altra volta, il simbolo **DW** lampeggerà ancora sul display LCD.

Adesso potete selezionare una seconda ricerca canale attraverso il selettore canale rotatorio (9) o il tasto (2) e (3) sul microfono.

Per disattivare la funzione **DW** e rimanere sul canale attuale premere brevemente il tasto dual Watch (19) o qualsiasi altro tasto sul pannello frontale.

La disattivazione della funzione DW sarà tale quando il simbolo **DW** sarà sparito dal display.

#### **Funzione blocco tasti**

Premendo il tasto dual watch **DW** (18) [ **DW** ] e mantenendolo premuto per almeno 2 secondi si riceverà un tono di avviso che conferma l'attivazione della funzione blocco tasti. Tale funzione è indicata con il simbolo  $\circ$  sul display LCD.

Ora l'unità ignorerà qualsiasi selezione tasto tranne l'interruttore On/Off (13) il tasto VOX e il tasto blocco tasti (18) [ **DW** ]. E' possibile solo la trasmissione.

Per disattivare la funzione blocco premere il tasto (18) un'altra volta per un breve periodo di circa 2 secondi fino a ricevere un altro tono di avviso che segnalerà la disattivazione. Nello stesso momento sparirà il simbolo  $\sim$  dal Display.

#### **Funzione Vox**

La funzione VOX è un controllo di attivazione vocale della radio. Ciò significa che parlando nel microfono, il ricetrasmettitore si commuterà automaticamente nel modo trasmissione. Così diventa inutile mantenere premuto il tasto PTT sul microfono durante la modulazione. Per impedire una trasmissione indesiderata il circuito del VOX nel TruckerCom è accoppiato con il circuito di squelch della ricevente. Per questo assicurarsi che lo squelch sia chiuso sui canali liberi prima di attivare la funzione del VOX. Per i risultati migliori usi *AutoSquelch*. Per attivare la funzione VOX premere il tasto VOX (13) [ **VOX** ]. Il simbolo VOX appare sul display LCD.

Se parlate con un volume abbastanza alto della voce nel microfono, l'unità si commuterà automaticamente nel modo trasmissione, che sarà indicato dal simbolo **TX** sul LCD. Durante il vostro messaggio può accadere che il volume della vostra voce vada sotto il livello necessario perchè la funzione del VOX si attivi. Se la durata di questo periodo di basso livello di volume rimane sotto certo periodo, (VOX delay time), l'unità tornerà automaticamente al modo Tx. Se la durata di questi periodi eccede il tempo VOX delay time, l'unità ritorna in modalità Rx.

L'apparato può tornare in modalità Tx tramite il tasto trasmissione sul microfono in ogni momento, anche con la funzione del Vox attiva. Per disattivare la funzione del VOX premere il tasto VOX (13) [ **VOX** ].

#### **Presa esterna per altoparlante**

Il TruckerCom è fornito di una presa da 3,5 millimetri (24) posta sul pannello posteriore per collegare un altoparlante esterno dall'impedenza di 4 - 8 Ohm. Per 4 Ohm di impedenza l'altoparlante può essere di 4 watt. Quando l'altoparlante esterno è collegato lo speaker interno sarà spento.

#### **Presa esterna per misuratore di segnale**

E' presente inoltre una presa da 2,5 millimetri (25) posta sul pannello posteriore del Trucker-Com per collegare un S-tester esterno con una spina da 2.5 millimetri.

# **Informazioni supplementaria**

#### **Istruzioni di sicurezza**

Gli autisti devono mantenere l'attenzione alle regole del traffico usando il ricetrasmettitore in un veicolo. Gli autisti dovrebbero utilizzare un dispositivo per il funzionamento radiofonico a mani libere (viva voce) mentre guidano, per esempio la funzione del VOX. L'apparato, quando in modalità TX, irradia energia RF. Mantenere l'antenna ad una distanza di sicurezza.

#### **Precauzioni generali**

Proteggere l'apparato da umidità e da polvere. Non immagazzinare nei punti dove la temperatura può aumentare e causare danni, per esempio al sole. L'apparato può essere pulito utilizzando un panno morbido. Non usare i prodotti chimici per pulire l'apparato.

#### **Assistenza**

L'apparato non deve essere aperto. Le riparazioni o regolazioni "fai da te" non devono essere effettuate, poiché ogni modifica o intervento non autorizzato provocherà l'annullamento del permesso di utilizzo, della garanzia e renderà nulli i reclami. Non usare l'apparato se sembra non funzionare correttamente. In questo caso staccare immediatamente l'apparato dalla fonte di alimentazione. Se riscontrato un difetto, il rivenditore autorizzato/specializzato 38 Tech stesso monento spania il simbolo o il dal Display.<br>38 TEAM, O TEAM devono essere avvisati con in ogni caso.

#### **CONTENU**

# **Mise en service du TEAM TruckerCom**

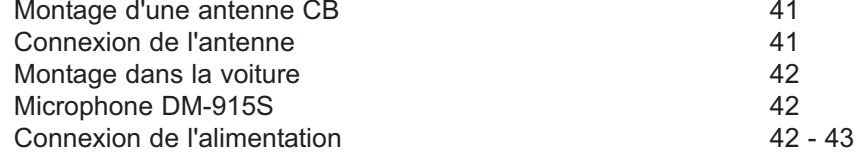

#### **Le fonctionnement de votre TEAM TruckerCom**

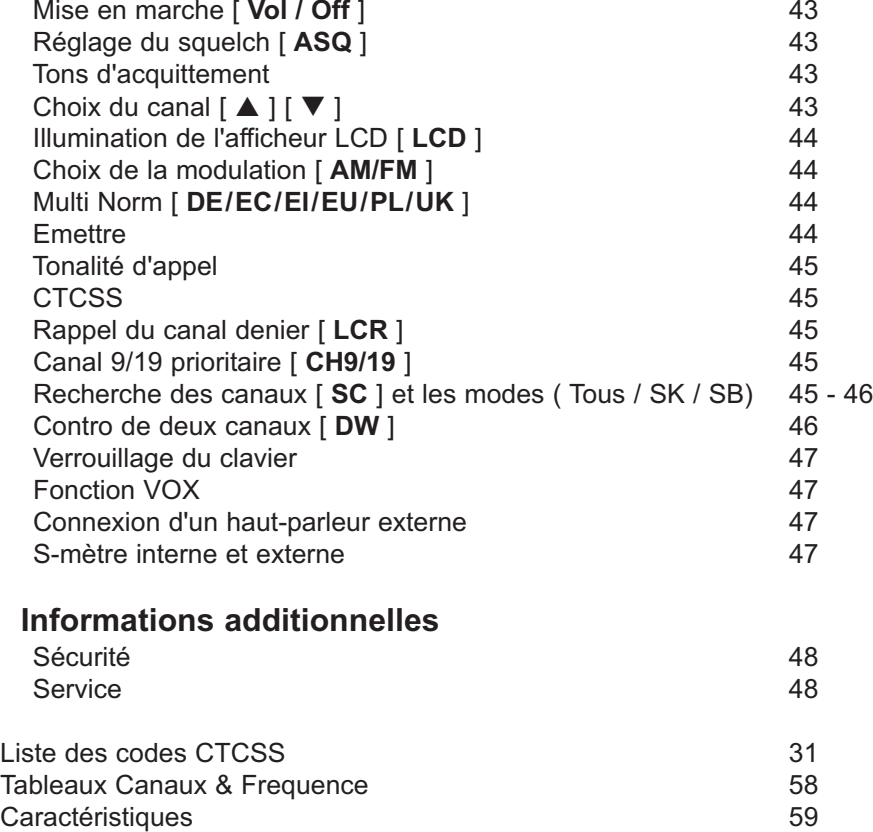

# **Mise en service du TEAM TruckerCom**

#### **Montage d'une antenne CB**

L'antenne est une partie très importante d'une station émettrice. Le type d'antenne et le lieu de placement sont d'une grande importance pour la portée de votre émetteur récepteur. Les critères suivants sont déterminants pour le choix du lieu de placement et le montage de l'antenne:

- > Faites attention de maintenir une certaine distance de sécurité à l'antenne à cause de la radiation radioélectrique.
- > Utilisez une antenne prévue pour 27 MHz.
- > Choisissez l'endroit de l'antenne le plus haut que possible et le moins barré que possible.
- > Le câble d'antenne ne doit être pas endommagé et les connecteurs doivent être raccordés en bonne forme.
- > Le câble d'antenne ne doit être coudé pas trop fort.
- > Les antennes avec une longueur plus grande atteindrent une portée plus grande.

Prenez en considération les conseils suivants pour le montage des antennes mobiles:

- > Placez l'antenne au milieu d'une part plus grande de la carrosserie.
- > Le pied d'antenne mobile doit avoir le contact le mieux possible à une surface bien conductible de la carrosserie.

En dehors de la "montage fixe" de l'antenne mobile, qui demande la perçage d'un trou dans la carrosserie de votre voiture, il y a des autres possibilités pour l'installation, par exemple l'utilisation d'une antenne de gouttière ou une antenne de fenêtre d'auto, la montage à un support sur le coffre ou la montage avec un pied magnétique.

Pour l'utilisation de l'appareil en station fixe, il est recommandé d'installer une antenne sur comble stationnaire.

- > Pour éviter des dérangements de la réception de radiodiffusion et de télévision il est conseillé de ne pas placer l'antenne CB dans le voisinage immédiat de l'antenne de réception de radiodiffusion et de télévision.
- > En installant d'une antenne sur comble il faut faire attention à des lignes à haute tension qui passent à proximité. " DANGER DE MORT "
- > L'antenne stationnaire doit être reliée à un dispositif de protection contre la foudre.
- > Tous câbles reliés peuvent avoir une longueur de 3 m au maximum.

#### **Connexion de l'antenne**

Avant d'émettre il faut brancher une antenne à l'appareil. Le connecteur PL du type PL259 du câble d'antenne (coax) doit être raccordé à la prise d'antenne (22) placé au panneau arrière. L'écrou à raccord doit être vissé à fond pour une bonne jonction. Il faut également veiller au bon raccordement du câble coaxial à l'antenne. Un mauvais raccord peut entraîner des pertes et peut également endommager l'appareil.

En outre l'antenne doit être adaptée bien au émetteur récepteur, sinon une part de la puissance d'émission soit reflétée à l'antenne et ne soit pas rayonnée. Ça réduit aussi la portée de l'appareil. L'accord d'antenne est réalisé par l'adaptation de la longueur du radiateur ou son dispositif d'accord au minimum du rapport d'amplitude de puissance, qui peut être mesuré avec un mesureur de réflexions. Après avoir fini la mesure le mesureur de réflexions doit être enlevé du câble entre l'appareil et l'antenne.

#### **Français**

#### **Montage dans la voiture**

Pour la fixation de l'appareil dans votre voiture, vous pouvez ou attacher l'un support de montage livré sous le tableau de bord et visser l'appareil sur celui, ou insérer l'appareil dans l'ouverture pour un radio en utilisant l'autre support livré. Veillez bien de fixer l'appareil à des endroits où les éléments de commande soient bien accessibles et l'afficheur soit bien visible. Prenez aussi en considération les aspects suivants pour le choix de la position dans votre voiture:

- > aucune atteinte de la sécurité routière,
- > bonne accessibilité des éléments de manipulation de la voiture,
- > suffisante circulation d'air pour empêcher un surchauffage de l'appareil en cas de transmission.

Faites attention que l'affichage LCD (6) ne soit que bien lisible d'un angle certain. Une insolation forte peut aussi porter atteinte à la lisibilité de l'afficheur. Vérifiez la position plus avantageuse avant le montage définitif. A l'aide du support de montage livré vous pouvez installer votre appareil facilement à plusieurs places dans la voiture.

# **Microphone DM-915S**

Brancher la fiche 6 broches du microphone (1) à la prise du microphone (10) placée sur la partie gauche au panneau avant de l'appareil. Sans microphone, il n'est pas possible d'émettre ou de recevoir. Le connecteur du microphone est raccordé selon le standard GDCH:

PIN 1 Modulation PIN 2 Haut-parleur PIN 3 PTT PIN 4 Up/Down PIN 5 Masse PIN 6 +8 Volt

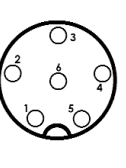

Vue du côté de soudure du connecteur du microphone ou vue du côté avant de la fiche du microphone.

Le microphone, qui est livré avec l'appareil, est le type standard DM-915S avec sélection de canaux et tonalité d'appel. Ce microphone est apte le mieux au TruckerCom. Si vous préférez néanmoins un autre microphone au lieu du DM-915S livré, vous vous devez assurer que la capsule du microphone reste branché à l'entrée du modulateur du poste aussi avec la touche PTT (4) relâchée. Autrement la radiocommunication sous le régime de la fonction VOX (activation de l'émetteur par voix) de l'appareil TruckerCom n'est pas possible.

#### **Connexion de l'alimentation**

Avant de brancher le TruckerCom sur une source d'alimentation, il faut mettre l'appareil hors service en tournant le réglage du volume et l'interrupteur marche / arrêt (7) [ **Vol / Off** ] vers la gauche, jusqu'à ce qu'il s'enclenche. Ensuite raccordez le câble d'alimentation à 2 pôles livré au couplage (23) situé au panneau arrière de l'appareil. Pour la protection de l'appareil contre l'alimentation à polarité fausse, le connecteur du câble ne se laisse qu'insérer dans une manière certaine dans la prise (23). En outre le câble est protégé par un fusible.

Puis reliez les deux bouts dénudés du câble à l'alimentation de la voiture. L'émetteur récepteur est prévu pour fonctionner en courant continu de 13,2 V à 24 V, le négatif à la masse. Le câble d'alimentation doit être installé plus loin que possible des agrégats gênants. Veillez bien à la correcte polarité pendant la connexion du câble d'alimentation.

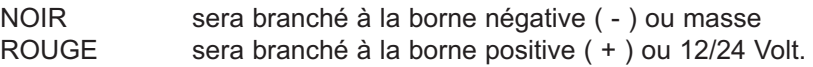

Il est recommandé d'utiliser une borne pas coupée automatiquement avec le contact, sinon les dernières ajustements ne resteront pas emmagasinés quand l'appareil et la voiture soient état hors service.

Pour l'utilisation en station fixe branchez votre appareil sur une alimentation régulée (13,2 V / 2,5 A). L'alimentation régulée doit être qualifiée pour le service à un émetteur récepteur, sinon on risque des dérangements par ronflement dû au courant alternatif en émission et réception ou surtension en émission.

Après la connexion de l'antenne, du microphone et de l'alimentation, votre émetteur récepteur est maintenant prêt à fonctionner.

# **Le fonctionnement de votre TEAM TruckerCom**

#### **Mise en marche [ Vol / Off ]**

Avant d'allumer votre appareil, veillez à ce que le réglage (8) [ **ASQ** ] soit tourné vers la gauche sans d'être s'enclenché. En tournant l'interrupteur et réglage du volume (7) [ **Vol / Off** ] vers la droite l'appareil est allumé. Les symboles apparaissent dans l'affichage (6) et l'éclairage de l'afficheur s'allume. Si l'appareil est mis en marche pour la première fois, après l'alimentation soit coupée une fois, l'appareil se trouve sur canal 9 en position FM, et l'éclairage de l'afficheur est orange ou bleu. Réglez maintenant le réglage du volume à une valeur agréable.

Tous les ajustages effectués pendant l'opération du TruckerCom resteront emmagasinés après l'appareil est mis hors circuit avec l'interrupteur (7) [ **Vol / Off** ], tant que l'appareil soit branché à une alimentation sans coupure.

#### **Réglage du squelch [ ASQ ]**

Lorsque le récepteur de l'appareil se trouve sur un canal libre, on peut entendre un bruit gênant. La fonction du squelch sert pour supprimer ce bruit. Tournez lentement le réglage de la suppression de bruit (8) [ **ASQ** ] ( = squelch ) dans le sens des aiguilles d'une montre jusqu'à une position ou le bruit de fond disparaisse. Dans cette position, le récepteur sera silencieux s'il n'y a pas des stations sur le canal. L'arrivée de signaux radioélectriques supprimera automatiquement l'action du squelch, de sorte que l'on puisse écouter la station. Lorsque l'on tourne le bouton plus loin encore, il faut des signaux plus forts pour ouvrir le squelch. Pour cette raison faites les ajustements sur un canal libre. En tournant le réglage de la suppression de bruit vers la gauche jusqu'à ce qu'il s'enclenche vous activez la fonction squelch automatique. Le seuil de réponse du squelch est ainsi ajusté à une valeur fixe.

# **Tons d'acquittement**

En position réception l'appareil confirme toutes les entrées effectuées par les touches avec un ton court, excepté la sélection du canal, **PTT** (4), **SIGNAL** (5) et **SQ/ASQ** (8).

# Choix du canal  $\left[\begin{array}{c} \triangle \\ \square \end{array}\right]$

Tous les canaux peuvent être choisis à l'aide des boutons (2)  $\left( \blacktriangle \right)$  et (3)  $\blacktriangledown$  au microphone (1) ou du sélecteur rotatif (9) [ CH ] au panneau avant. Dans la fenêtre d'affichage LCD (6) le numéro du canal est indiqué avec des chiffres grands et la fréquence avec des chiffres petits. La sélection de canaux n'est pas possible en position émission. L'appareil passe par les canaux dans un sens annulaire. Après être arrivé au canal maximal on peut continuer avec le canal 1 et vice versa. Un contact radio est seulement possible si l'autre station se trouve sur le même canal ou la même fréquence, et si elle utilise la même modulation.

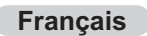

#### **Illumination de l'afficheur LCD [ LCD ]**

En appuyant sur la touche de sélection de l'éclairage de l'afficheur LCD (16) [ **LCD** ] vous pouvez changer alternativement la couleur de l'illumination arrière de l'afficheur entre orange et blanc.

En pressant la touche de sélection de l'éclairage (16) [ **LCD** ] pour 2 ou 3 secondes, vous pouvez activer le mode automatique que change la couleur de l'illumination arrière de l'afficheur entre orange dans la modulation AM et blanc dans la modulation FM.

Pour revenir au mode simple, pressez la touche de sélection de l'éclairage (16) [ **LCD** ] pour 2 ou 3 secondes encore.

#### **Choix de la modulation [ AM/FM ]**

L'appareil TruckerCom peut travailler ou bien avec la modulation FM ou la modulation AM. L'afficheur indique la modulation FM avec le symbole **FM**. Si la version actuelle de votre TruckerCom il permet, vous pouvez changer la modulation en appuyant sur la touche (12) [ **AM/FM** ] entre AM et FM. La modulation AM est indiquée par le symbole **AM**. Autrement l'appareil reste au positionnement FM.

Chez le type **TruckerCom-uk Multi Norm** vous pouvez changer avec la touche (12) alternativement la bande EU ou la bande UK.

#### **Espèces de modèles**

L'appareil TruckerCom Full Multi Norm peut être fourni en plusieurs types, qui se distinguent par les canaux disponibles, les modulations possibles et les puissances d'émission.

- 1 DE 80 FM (26.565 27.405 MHz), 4 W / 40 AM (26.965 27.405 MHz), 4 W
- 2 EI 40 FM (26.965 27.405 MHz), 4 W / 40 AM (26.965 27.405 MHz), 4 W
- 3 EC 40 FM (26.965 27.405 MHz), 4 W
- 4 EU 40 FM (26.965 27.405 MHz), 4 W / 40 AM (26.965 27.405 MHz), 1 W
- 5 UK 40 FM (27.60125 27.99125 MHz), 4 W / 40 FM (26.965 27.405 MHz), 4 W
- 6 PL 40 FM (26.960 27.400 MHz), 4 W / 40 AM (26.960 27.400 MHz), 1 W

Pour changer la norme, vous maintenez la touche canal 9 prioritaire [ **CH9/19** ] pour 3 secondes. L'écran va clignoter le número de la norme actuelle. Tous les autres symboles ne sont pas visibles. La norme souhaitée est choisi avec la touche canal 9 prioritaire [ **CH9/19** ]. Pour confirmer la sélection éteingnez l'appareil.

Concernant les permissions et les restrictions des différentes normes dans les divers pays européens, vérifiez le passeport de radio, qui est inclus dans la portée de la livraison. L'utilisateur est seul responsable de la configuration adéquate de la norme, valable dans le pays.

Le type TruckerCom -c marche sur les 40 canaux CEPT, mais seulement avec la modulation FM. La puissance d'émission est toujours 4 W

#### **Emettre**

Pour émettre on actionne durant toute la communication la touche d'émission (4) [ **PTT** ] du microphone (1). L'afficheur indique **TX** et aussi un mètre à barres, qui indique lors de l'émission la puissance d'émission propre relative. Vous parlez à voix normale à environ 5 à 10 cm du microphone (1). Parler à voix plus forte ou plus douce peut diminuer la compréhension chez votre correspondant. En position émission la plupart des éléments de commande est verrouillée, excepté le commutateur marche / arrêt de la fonction VOX (13) et la touche de la tonalité (5) [ **SIGNAL** ]. A la fin de votre message relâchez la touche (4) [ **PTT** ]. L'appareil se remet alors en position réception.

#### **Tonalité d'appel** [ **SIGNAL** ]

En pressant la touche d'émission (4) en même temps avec la touche de la tonalité (5) [ **SIGNAL** ] le signal d'appel sera émis et est seulement perceptible chez l'autre station, qui doit se trouver sur le même canal avec la même modulation.

#### **CTCSS**

La fonction CTCSS (Continuous Tone Coded Squelch System), qui est seulement disponible dans FM, permet une sélection ciblée de certaines radios portatives sur une fréquence d'émission donnée. Simultanément à l'envoi, un ton grave, le Code CTCSS (67 -300 Hz) est reporté. Ce ton contrôle le Squelche du récepteur du destinataire. Le Squelche du récepteur ne s'ouvre, et le signal ne peut être entendu, que lorsque le Code CTCSS de l'émetteur et du récepteur correspondent l'un avec l'autre. A la fabrication, aucun code CTCSS n'est alloué aux FM canaux.

Pour allouer un Code CTCSS au canal souhaité, veuillez suivre les étapes mentionnées cidessous:

- 1. Sélectionnez le canal FM auquel le code CTCSS doit être alloué.
- 2. Maintenez la touche LCR (11) [ **LCR** ] enfoncée, jusqu'à ce que le symbole CTCSS se mette à clignoter sur l'afficheur.
- 3. Choisissez l'un des 39 Code CTCSS disponibles (0-39; 0=aucune codification sélectionnée) à l'aide de des boutons (2) [ **△** ] et (3) [ ▼ ] au microphone (1) ou du sélecteur rotatif (9) [ **CH** ].
- 4. Après un court instant, l'appareil sort du Mode de programmation et retourne automatiquement en mode fonctionnement normal.

#### **Rappel du canal denier [ LCR ]**

En actionnant la touche de rappeler le canal dernier (17) [ **LCR** ] l'appareil retourne à ce canal et à cette modulation qui étaient ajustés, lorsque la touche d'émission ait été pressée la dernière fois. Le canal et sa modulation qui ont été actuels avant la pression sur la touche (17) [ **LCR** ] sont maintenant mémorisés dans une mémoire intermédiaire. En actionnant la touche (17) [ **LCR** ] une deuxième fois l'appareil revient à le canal et sa modulation qui se trouvent dans cette mémoire intermédiaire, à condition que vous n'ayez pas changés le canal et/ou la modulation entre-temps.

#### **Le canal prioritaire 9 / 19** [ **CH9/19** ]

L'appareil dispose dans toutes ses versions des canaux prioritaires 9 et 19. Le canal 9 est activé via un appui unique sur la touche canal prioritaire (20) [ **CH9/19** ]. Pour activer le canal 19 comme canal prioritaire, la touche canal prioritaire doit être appuyée deux fois. Lorsque le canal prioritaire a été activé, son numéro de canal, ainsi que sa fréquence sont affichés de manière clignotante sur l'écran. Le commutateur de canaux, ainsi que toutes les touches de fonction (sauf celles utilisées pour envoi - signal d'appel et - fonction VOX) sont inhibés tant que le canal prioritaire est actif. Un nouvel appui sur la touche (20) [ **CH9/19** ] annule la fonction prioritaire du canal 9 ainsi que l'inhibition des autres fonctions. L'appareil se replace alors sur le canal qui était actif avant la sélection du canal prioritaire.

#### **Recherche des canaux [ SC ]**

Lorsque la fonction est active, l'appareil balaye sur tous les canaux pour trouver un canal occupé. Avant d'activer la recherche de canaux, assurez-vous que le squelch soit fermé sur des canaux libres, parce que la fonction ne soit pas exécutable avec un squelch toujours ouvert. Pour activer la recherche des canaux pressez brièvement la touche (15) [ **SC** ], de sorte que le symbole de la recherche de canaux **SC** apparaisse à l'afficheur. Alors les canaux commencent

#### **Français Français**

de défiler vers le haut. L'appareil s'arrête au canal prochain, sur lequel le niveau d'un signal dépasse le seuil d'actionnement du squelch. La recherche de canaux est terminée par là, qui est indiqué par l'extinction du symbole **SC**.

Pour annuler la fonction avant le temps, pressez la touche de la recherche de canaux (15) [ **SC** ] encore une fois, n'importe quelle autre touche. Alors le symbole **SC** disparaît de l'afficheur, et l'appareil s'arrête sur ce canal, qui a été examiné d'occupation au moment de terminaison de la recherche de canaux.

Il y a trois modes de recherche de canaux différents:

1. **Tous** les canaux (aucun symbole apparaît sur l'écran LCD), 2. **Groupe** (indiqué par le symbole **SB**), 3. **Sauter** (indiqué par le symbole **SK**).

Pour changer le mode de recherche de canaux, maintenez la touche **SC** (14) pendant trois secondes.

#### **mode groupe**

Lorsque la mode **groupe** est active, l'appareil balaye dans un groupe de 10 canaux pour trouver un canal occupé. Sélectionnez le premier canal dans la groupe, par example canal número 17, et pressez la touche **SC** (15) brièvement. Maintenant, les canaux 17-26 sont balayés et le symbole *SC* apparaît à l'écran.

Pour desactiver la function pressez brièvement la touche **SC** (15) [ **SC** ]. Dans l'état actif le symbole *SC* disapparaît à l'écran.

Pour changer le premier canal dans le group, selectez un nouveau canal et pressez brièvement la touche (15) [ **SC** ]. La recherche des canaux commence au nouveau canal.

#### **mode sauter**

Au cours de la recherche des canaux il est possible de sauter un canal particulier.

Réglez la mode **sauter** et sélectionnez le canal à exclure. En pressant la touche **SC** (15) [ **SC** ] brièvement, vous activez le function.

#### **Contro de deux canaux [ DW ]**

A l'aide de cette fonction on peut surveiller deux canaux au choix que l'on souhaite contrôler. D'abord assurez-vous que le squelch soit fermé sur des canaux libres.

Maintenant choisissez le premier canal de surveillance avec les touches de sélection de canaux (2) et (3) ou le sélecteur rotatif de canaux (9). Ensuite choisissez sa modulation avec la touche (12). Puis pressez brièvement la touche de contro de deux canaux (19) [ **DW** ] de sorte que le symbole de contro de deux canaux **DW** (= Dual Watch) clignote à l'afficheur. Alors choisissez le deuxième canal de surveillance avec les touches de sélection de canaux (2) et (3) ou le sélecteur rotatif de canaux (9). Ensuite choisissez sa modulation avec la touche (12). Puis pressez encore une fois la touche (19) [ **DW** ] de sorte que le symbole de contro de deux canaux **DW** apparaisse constamment. Cela indique que la fonction soit activée maintenant. La deuxième pression sur la touche (19) doit être effectuée dans l'espace de 23 secondes, sinon la fonction se rompre automatiquement. Cela se manifesterait par l'extinction du symbole **DW**.

Si n'aucun canal est occupé, l'appareil saute chaque seconde deux fois entre les deux canaux de surveillance. Si un canal est occupé, qui se manifeste par l'ouverture du squelch, l'appareil l'en reste jusqu'il soit de nouveau libre. 7 secondes plus tard l'appareil commence de nouveau à sauter chaque seconde deux fois entre les deux canaux.

Pour annuler la fonction de contro de deux canaux, pressez brièvement la touche (19) [ **DW** ], ou un'autre touche excepté le commutateur marche / arrêt de la fonction VOX (13), la touche d'émission (4) [ **PTT** ] et la touche de la tonalité (5), ou tournez le sélecteur rotatif de canaux (9).

#### **Verrouillage du clavier**

Pressez et tenez la touche de contro de deux canaux (18) [ **DW** ] pour au moins 2 secondes, jusqu'à ce qu'un deuxième ton de confirmation et l'arrivée du symbole de clé  $\sigma_{\text{m}}$  à l'afficheur indiquent le verrouillage du clavier. Dans cet état l'appareil ne réagit pas à la pression sur n'importe quelle touche, excepté le commutateur de la fonction VOX ( 13 ). Ainsi quelques fonctions activées ne peuvent être arrêtées. Vous ne pouvez qu'émettre.

Pour annuler le verrouillage du clavier pressez et tenez la touche (18) [ **DW** ] à nouveau pour au moins 2 secondes, jusqu'à ce que le deuxième ton de confirmation indique la désactivation du verrouillage du clavier. En même temps le symbole de clé  $\sigma_{\overline{n}}$  disparaît de l'afficheur. Maintenant vous pouvez activer à nouveau toutes les touches.

#### **Fonction VOX**

La fonction VOX rend possible l'émission commandée par voix. Cela veut dire, que l'émetteur se mette automatiquement en marche, si vous parlez dans le microphone. Ainsi on peut communiquer un message sans la nécessité de tenir la touche d'émission pressée.

Pour éviter une activation intempestive de l'émetteur sur un canal occupé, le montage VOX est relié avec le montage de suppression de bruit en réception. Ainsi on y peut parvenir, que l'activation de l'émetteur commandée par voix ne peut qu'arriver, si le squelch est fermé en même temps. Pour cette raison assurez-vous, que le squelch soit fermé sur des canaux libres avant d'activer la fonction VOX. Pour les meilleurs résultats, employez *AutoSquelch*. Pour activer la fonction VOX, appuyez sur le commutateur marche/arrêt de la fonction VOX (13).

Si vous parlez assez fort dans le microphone, l'appareil se met automatiquement en fonctionnement émission, qui est indiqué par le symbole **TX** dans la fenêtre d'affichage.

Durant la communication il peut arriver que l'intensité sonore de votre voix s'abaisse temporairement au-dessous du niveau, où lequel la fonction VOX mette l'émetteur en marche. Si la durée des tels moments de basse intensité sonore ne dépasse pas un temps certain, le temps de maintien dit, l'appareil restera en position émission. Si la durée de ces moments dépasse le temps de maintien, l'appareil retombera en position réception.

L'appareil peut être mis en position émission en tout temps par presser la touché d'émission (4) [ **PTT** ], même avec fonction VOX active.

Pour annuler la fonction VOX appuyez sur le commutateur marche / arrêt de la fonction VOX (13).

#### **Connexion d'un haut-parleur externe**

L'appareil TruckerCom est fourni avec une prise du type jack 3,5 mm (24) au panneau arrière pour la connexion d'un haut-parleur externe avec une fiche 3,5 mm. L'impédance peut être entre 4 et 8 Ohm. Un haut-parleur avec 4 Ohm consomme au maximum 5 Watt. L'haut-parleur incorporé est coupé lorsque la prise est utilisée.

#### **S-mètre interne et externe**

Le S-mètre à barres dans la fenêtre d'affichage indique lors de la réception l'intensité du signal reçu, de même que lors de l'émission la puissance d'émission propre relative. En outré il y a la possibilité de raccorder un S-mètre additionnel avec une fiche 2,5 mm à la prise du type jack (25) au panneau arrière. On peut ainsi mesurer l'intensité du signal d'une station reçue plus exactement. Faites attention que le S-mètre externe ne puisse indiquer que l'intensité du signal d'une station reçue.

46

# **Informations additionnelles**

**Sécurité**  Les chauffeurs doivent obéir la réglementation des transports en utilisant l'appareil en voiture. Il faut que des chauffeurs utilisent en route un dispositif pour communiquer à mains libres, par example la fonction VOX.

L'appareil rayonne en position émission de la puissance à haute fréquence. Faites attention que l'antenne se trouve dans une distance de sécurité de vous et des autres personnes.

#### **Service**

L'appareil ne peut pas être ouvert. Toute modification ou manipulation de l'appareil aura pour conséquence une annulation de l'autorisation de service et la non-conformité avec les dispositions. Toute perturbation ne peut être supprimé que par du personnel spécialisé et autorisé.

# **INHOUD**

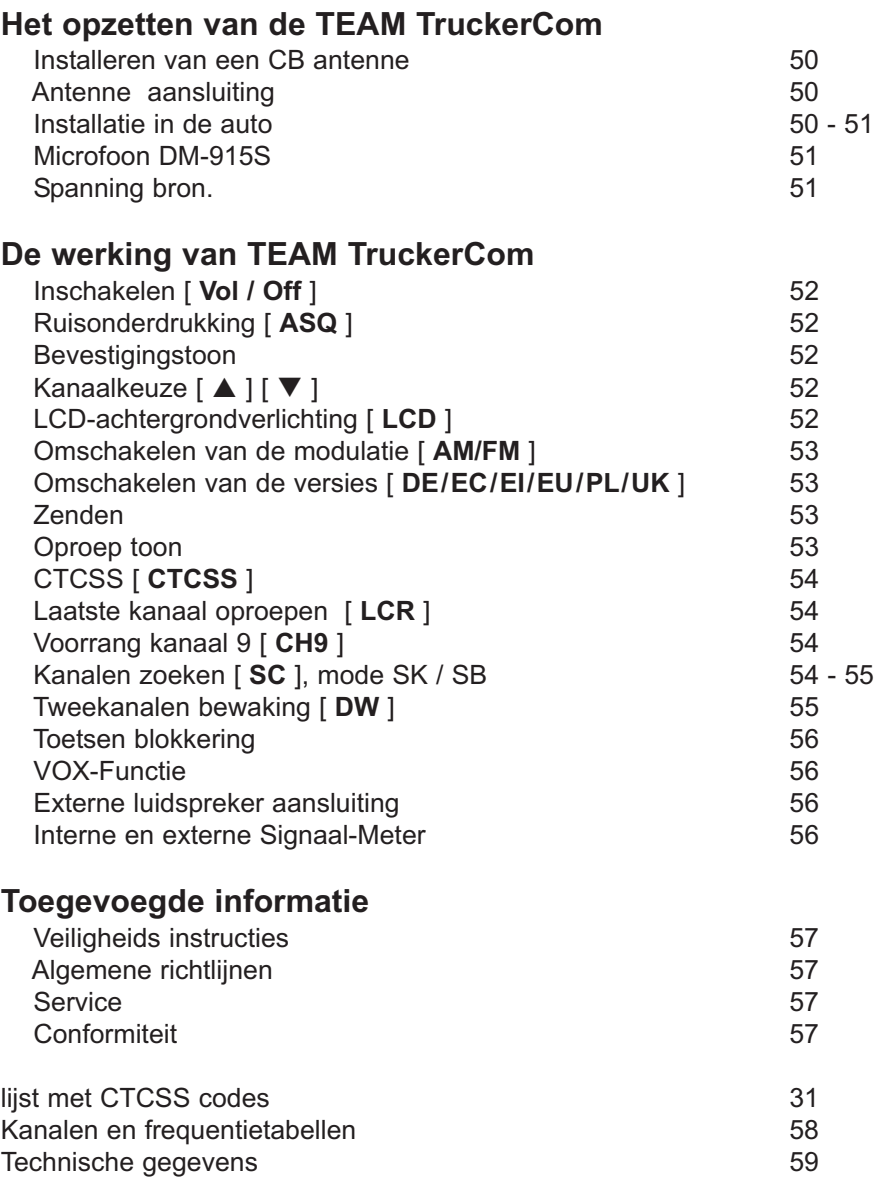

# **Het opzetten van de TEAM TruckerCom**

#### **Installeren van een CB antenne**

De antenne is een van de meest belangrijke onderdelen van de installatie. Het type antenne en de montageplaats heeft een groot effect op de afstand. Volg de volgende criteria voor de beste locatie en installatie van uw antenne.

- > Verzeker u ervan dat de antenne voor de 27MHz is ontworpen.
- > De locatie van de antenne moet zo hoog mogelijk zijn, zonder naaste obstakels.
- > De antenne kabel mag niet zijn beschadigd en vanaf de fabriek voorzien zijn van een connector.
- > De kabel mag niet strak liggen.
- > De afstand die u kunt overbruggen is afhankelijk van mechanische lengte van de antenne.

Wanneer u een mobile antenne installeert let dan op de volgende adviezen.

- > De antenne moet in het midden van de carrosserie worden bevestigd.
- > De spoel van de mobiel antenne moet zo dicht mogelijk bij het metaal van de carrosserie worden bevestigd.

Er zijn ook andere mogelijkheden van bevestigingen zonder een gat te boren in de carrosserie van de auto, bijvoorbeeld de bevestiging met een beugel op een dakgoot of kofferdeksel of gebruik maken van een magneetvoet of een on-glass antenne.

Voor basisstations bevelen we een antenne op het dak aan.

- > Monteer de 27mc antenne nooit in de nabijheid van de radio of TV antenne, dit beïnvloedt de ontvangst van de radio of TV.
- > De basis antenne moet aan een bliksem beveiliging worden aangesloten.
- > Alle aangesloten kabels moeten zo kort mogelijk worden gehouden. In ieder geval niet langer dan 4,5 mtr.

#### **Antenne aansluiting**

Voordat u de zendtoets indrukt moet de antenne worden aangesloten. De PL259 plug van de antenne kabel (coax) wordt aan SO239 (22) aan de achterzijde aangesloten. Zorg ervoor dat alle pluggen goed zijn aangesloten en gesoldeerd. Slecht aangesloten pluggen kunnen uw radio beschadigen en de afstand zal worden gereduceerd.

De antenna moet met de radio worden aangepast anders zal een deel van het zend vermogen in de antenne worden gereflecteerd. Dit zorgt ook voor een gereduceerde afstand. De lengte van de antenne moet worden aangepast, dit wordt gemeten met een SWR meter. Na de meting moet de SWR meter worden verwijderd.

#### **Installatie in de auto**

Wanneer u het apparaat in de auto wilt bevestigen, dan kunt u de mobiele houder voor onder het dashboard gebruiken of het meegeleverde frame voor montage in de autoradio ruimte.

De zender altijd op een plaats monteren waar u makkelijk bij de bediening kunt. Andere belangrijke punten voor een goede bevestiging van het apparaat:

> geen beperking van het gezichtveld.

> Goed bereik van de bedieningselementen.

> Een goede lucht circulatie om oververhitting van het apparaat te verhinderen.

Let erop dat het LC display (6) alleen onder een bepaalde hoek goed zichtbaar is. Ook het zonlicht zorgt voor een slecht afleesbaar scherm. Het is aan te bevelen om de beste positie te controleren voordat u gaat inbouwen. Het apparaat kan eenvoudig in verschillende posities worden gemonteerd door gebruik te maken van de montage beugel.

#### **Microfoon DM-915S**

De microfoon (1) kan in de 6 pin (10) op het front paneel aansluiten. Er is geen zend en ontvangst mogelijk zonder microfoon. De aansluiting is volgens de GDCH standaard.

PIN 1 Modulatie PIN 2 Luidspreker PIN 3 PTT PIN 4 Up/Down PIN 5 Massa PIN 6 +8 Volt

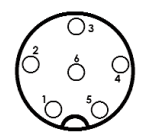

Soldeer zijde van de microfoon connector.

De standaard microfoon DM-915S, die bij de TruckerCom wordt geleverd is voorzien van een kanaal selectie en signaal toon. Deze microfoon is de beste keuze voor uw TruckerCom. Als u een andere dan de meegeleverde microfoon wilt gebruiken moet u ervan verzekerd zijn dat het microfoon kapsel ook bij een losgelaten PTT toets met de zend-ontvanger blijft verbonden anders kan de VOX-functie van de TruckerCom (spraak sturing van de zender) niet werken.

#### **Spanning bron.**

Voordat u de spanning aansluit op de DC kabel moet de zendontvanger zijn uitgeschakeld. Sluit dan de DC kabel aan op de connector (23) op het achter front. Om de zender te beschermen tegen verkeerde polariteit, kan de plug maar op een manier worden aangesloten op de connector (23).

Sluit dan de twee kale uiteinden van de kabel op de accu van de auto aan. De zender is geschikt voor werking met negatieve massa op het elektrische systeem 13,8volt DC / 24volt DC. Legt de kabel zover mogelijk weg van aggregaten die interferentie kunnen verzorgen. Let bij het aansluiten op de correcte polariteit.

ZWART Sluit deze aan op de - MIN/ massa van de auto accu.

ROOD Sluit deze aan op de 12/24 volt + PLUS van de auto accu.

Bij het verwijderen van de plus blijven de laatste instellingen na het uitschakelen van de zender bewaard.

Voor basis gebruik heft u een geschikt netvoeding nodig (13.2 V / 2.5 A). De netvoeding moet geschikt zijn voor het gebruik met een zender, anders zal interferentie van de voeding of overspanning de zender beschadigen.

Nadat de microfoon. Antenne en voeding correct zijn aangesloten kunt u met starten met de verbindingen.

# **De werking van TEAM TruckerCom**

#### **Inschakelen [ Vol / Off ]**

Voor de eerste maal inschakelen zal de ruis regelaar (8) [ **ASQ** ] tot de linkeraanslag worden gedraait. Het apparaat wordt ingeschakeld door de volume regelaar (7) [ **Vol / Off** ] naar rechts te draaien. Het apparaat bevindt zich bij de eerste maal inschakelen, na een onderbreking van de spanningstoevoer op kanaal 9 in de mode FM. De achtergrond van de uitlezing licht nu oranje of blauw op en de ontvangstruis of een andere station wordt hoorbaar. Stel nu de gewenste luidsterkte in. Alle instellingen die bij de werking van het apparaat zijn gebruikt, blijven na het uitschakelen behouden, zolang de stroomverzorging niet wordt onderbroken.

#### **Ruisonderdrukking [ ASQ ]**

Het storende ruisen, dat steeds bij een vrij kanaal optreedt, kan door het naar rechts draaien van de ruis regelaar (8) [ **ASQ** ] worden onderdrukt. De regelaar zal nu zover worden gedraait totdat de ruis wordt onderdrukt Bij een kritische instelling van de ruisonderdrukking kan zo nu en dan een korte ruis optreden, zonder dat er een station op het kanaal bevindt. Verder naar rechts draaien onderdrukt de zwakke stations, maar ook de sterke stoor signalen. Bij een vaste squelch instelling kan bij de werking van de scan functie er een niet-erkenning van een bezet kanaal voorkomen. Door naar links te draaien, over de squelch schakelaar heen, wordt de automatische squelch ingesteld [ **Asq** ] De squelch instelling is dan intern op een vaste waarde ingesteld.

#### **Bevestigingstoon**

In de ontvangst mode worden bij ingave van de toetsen, buiten de kanaalkeuze, **PTT** (4), **SIG-NAL** (5) en **SQ/ASQ** (8) met een korte toon bevestigd.

#### **Kanaalkeuze** [ **▲** ] [  $\blacktriangledown$  ]

De Kanalen kunnen door het drukken op de kanaal toetsen  $(2)$   $\blacktriangle$  a  $\blacktriangleright$  en  $(3)$   $\blacktriangleright$  and  $\blacktriangleright$  and  $\blacktriangleright$  and  $\blacktriangleright$  and  $\blacktriangleright$  and  $\blacktriangleright$  and  $\blacktriangleright$  and  $\blacktriangleright$  and  $\blacktriangleright$  and  $\blacktriangleright$  and  $\blacktriangleright$  and  $\$ foon of met de kanalen draaischakelaar (9) [ **CH** ] worden ingesteld. In het LC-Display (6) verschijnt de aanduiding van de kanalen met grote cijfers en de bijbehorende frequentie met de kleine cijfers daar direct onder. Tijdens het zenden kan een ander kanaal worden ingesteld. De kanaalnummers worden als een ring doorlopen, zodat de kanalen omhoog tellen van 1 tot 40 of 80 en omlaag tellend van 80 of 40 tot 1. Er kan alleen op een overeenstemmend kanaalnummer en modulatie met het tegenstation worden gecommuniceerd.

#### **LCD-achtergrondverlichting [ LCD ]**

In de normale mode wordt de achtergrond kleur, ongeacht de gekozen mode AM/FM wit of oranje, door het indrukken van de toets **LCD** (16), omgeschakeld. Dat betekend dat de gekozen kleur permanent wit of oranje blijft.

Het is nu mogelijk, voor een betere optische onderscheiding van de mode, de achtergrond verlichting voor de AM automatisch op oranje en voor FM op wit in te stellen. Hiervoor houdt u de toets **LCD** (16) ca. 3 seconden ingedrukt totdat de bevestigingstoon klinkt.

Bij het wisselen van de mode AM en FM wordt nu ook de achtergrondkleur gewisseld. Voor het omschakelen naar de standaard achtergrond verlichting, voor beide modes, drukt u 3 seconden op de **LCD** toets.

#### **Omschakelen van de modulatie [ AM/FM ]**

De TruckerCom kan in de modulatie AM en FM werken. Bij bepaalde instellingen werkt het alleen in de mode FM. Als het apparaat op het kanaal ook de mode AM accepteerd kunt u op de toets drukken (12) [ **AM/FM** ] om tussen AM und FM schakelen. De mode AM wordt met het symbool **AM** aangeduid. Als de TruckerCom de mode AM niet accepteerd, hoort u een bevestigingstoon, maar het symbool **FM** blijft in de uitlezing. Als u zich op een kanaal in de mode AM bevindt en een kanaal wil wisselen en de mode AM niet wordt geaccepteerd, volgt er een omschakeling naar FM. Bij een verdere wissel van een kanaal en de mode AM wordt weer geaccepteerd, springt deze weer automatisch terug.

#### **Omschakelen van de versies** [ **DE/EC/EI/EU/PL/UK** ]

De Selectie van de versie de TruckerCom Full Multi Norm kan door de gebruiker aan de volgende normen worden geplaatst:

- 1 DE 80 FM (26.565 27.405 MHz), 4 W / 40 AM (26.965 27.405 MHz), 1 W<br>2 El 40 FM (26.965 27.405 MHz), 4 W / 40 AM (26.965 27.405 MHz), 4 W
- 2 EI 40 FM (26.965 27.405 MHz), 4 W / 40 AM (26.965 27.405 MHz), 4 W
- 3 EC 40 FM (26.965 27.405 MHz), 4 W
- 4 EU 40 FM (26.965 27.405 MHz), 4 W / 40 AM (26.965 27.405 MHz), 1 W
- 5 UK 40 FM (27.60125 27.99125 MHz), 4 W / 40 FM (26.965 27.405 MHz), 4 W
- 6 PL 40 FM (26.960 27.400 MHz), 4 W / 40 AM (26.960 27.400 MHz), 1 W

Voor het instellen of het omschakelen van de normen druk ca. 3 seconden op de kanaal 9 priority toets [ **CH9** ]. In de uitlezing verschijnt knipperend de antaal van de aktuele norm. Alle andere symbolen zijn niet zichtbaar. De gewenste norm word ingesteld door met de kanaal 9 priority toets [ **CH9** ]. Voor het bevestigen van de norm het apparaat kort uit- en weer inschakelen.

Betreffende de toestemmingen en de beperkingen van de individuele normen in de diverse Europese landen, te controleren gelieve het radiopaspoort, dat in het werkingsgebied van levering inbegrepen is. De gebruiker is verantwoordelijk voor de juiste instelling van de norm, geldig in het land.

#### **Zenden**

Voor het zenden wordt de op de microfoon (1) ingebouwde zend toets (4) [ **PTT** ] ingedrukt en voor de duur van het spreken ingedrukt. Het zend symbool **TX** verschijnt in de uitlezing. De balken aanduiding onder de LCD aanduiding geeft het relatieve zendvermogen aan. De microfoon moet ca. 5 cm van uw mond worden gehouden en op normale toon spreken. Te hard spreken bemoeilijkt het verstaan. Na het beindigen van het gesprek moet de PTT toets. (4) weer worden losgelaten en het apparaat schakelt terug op ontvangst. De toetsen functioneren niet tijdens het zenden.

#### **Oproep toon**

Als u op de microfoon (1) de PTT-toets (4) en de opreptoets (5) [ **SIGNAL** ] gelijktijdig ingedrukt, wordt er een toon uitgezonden. Dit is door het tegenstation te horen, mits het gelijke kanaal en modulatie zijn ingesteld.

#### **CTCSS**

De functie CTCSS (Continuous Tone Coded Squelch System), die in FM slechts beschikbaar is, laat een aantal uitgekozen 27mc apparaten toe op een geselecteerd kanaal. Bij het zenden word gelijktijdig een lage toon, de CTCSS-code (67 -300 Hz), verzonden. Deze toon controleerd de ruisonderdrukking van de ontvanger. Alleen wanneer de CTCSS-coderingen van de zender en ontvanger overeenstemmen, opent de ruisonderukking van de ontvanger en het signaal is te horen. Standaard is er geen CTCSS codering op het kanaal toegewezen. Om het gewenste kanaal een CTCSS- codering toe tekennen, volg de instructies:

- 1. Selecteer een FM kanaal waar een CTCSS-code toegewezen moet worden.
- 2. Houdt de LCR-toets (11) [ **LCR** ] ingedrukt, ca. 3 seconden, totdat het CTCSS-symbool in het scherm begint te knipperen.
- 3. Kies een van de 39 beschikbare CTCSS-coderingen (0 39; 0=geen codering) met de kanaal toetsen (2)  $[\triangle]$  en (3)  $[\nabla]$  op de microfoon of met de kanalen draaischakelaar (9) [ **CH** ] .
- 4. Om de gewenste instelling te bevestigen, drukt u kort op de toets LCR (17) [ **LCR** ]. Het CTCSS-Symbool zal oplichten permanent.

#### **Laatste kanaal oproepen [ LCR ]**

Door het kort indrukken van de toets (17) [ **LCR** ] word het kanaal en de modulatie opgeroepen, die het laatst bij het zenden is gebruikt. Het aktuele kanaal en modulatie blijven op de achtergrond in het geheugen en worden bij het opnieuw indrukken van de toets (17) [ **LCR** ] weer opgeroepen, zover er geen wisseling van kanaal en/of modulatie heeft plaats gevonden.

#### **Voorkeuzekanaal 9/19 [ CH9/19 ]**

Het apparaat beschikt in alle uitvoeringen over het voorkeuze kanaal 9 en 19. Door het eenmalig indrukken van de voorkeuze toets (20) **[ CH9/19** ] wordt het kanaal 9 ingesteld. Om kanaal 19 als voorkeuze kanaal in te stellen, moet de voorrangskanaal toets twee maal worden ingedrukt.

Wanneer het voorkeuzekanaal geactiveert is, wordt het kanaalnummer en frequentie knipperent in het scherm aangegeven. De kanaal schakelaar, alle functie toetsen, oproep toon (behalve de PTT/Vox toets) zijn buiten werking. Door het nogmaals indrukken van de toets (20) **[ CH9/19 ]** word de snel keuze van het kanaal 9 opgeheven. Het apparaat schakelt op het ingestelde kanaal terug.

#### **Kanalen zoeken [ SC ]**

Wanneer deze functie actief is, zoekt het apparaat naar bezette kanalen. Voordat het kanalen zoeken word gestart, moet de ruis onderdrukking (8) [ **ASQ** ] ingesteld. Bij een open ruis onderdrukking kan het apparaat de zoeken stop functie niet vervullen.

Door een korte druk op de kanaal zoek toets (15) [ **SC** ] start het kanaal zoeken omhoog. De geactiveerde scanfunktie wordt door het symbool **SC** aangegeven. Het zoeken blijft op het eerste bezette kanaal, als door signaalsterkte de ruis onderdrukking automatisch wordt geopend. Het is beeindigd wanneer het symbool **SC** verdwijnt.

Om het kanaal zoeken voortijdig te beeindigen, drukt u nogmaals op de toets (15) [ **SC** ], of op een van andere functie toetsen, behalve de schakelaar voor de VOX-functie, de kanaal toetsen, de zend toets op de microfoon (4), of het draaien van de kanalen schakelaar (9) [ **CH** ]. Het symbool **SC** verdwijnt van de uitlezing en het apparaat blijft staan op het aktuele kanaal, tijdens het uitschakelen van de scan functie .

Er zijn drie kanalen zeoken modi: 1. **Alle kanalen**, 2. **Blokkering** en 3. **Overslaan**.

De mode **Alle Kanalen** wordt niet in het display gemarkeerd. Het mode **blokkering** wordt aangegeven door de symbool **SB** en de mode **Overslaan** door de symbool **SK**. Om de modus te schakelen, houdt u de toets SC (14) [ **SC** ] voor drie seconden.

#### **Blokkering**

Met deze functie kunt u de zoek functie tot 10 opeenvolgende kanalen beperken, dit maakt het mogelijk, om in deze kanaal groep een bezet kanaal zo snel mogelijk te vinden.

Activeer de modus **Blokkering**. Kies het eerste kanaal van de gewenste 10 delige groep bijvoorbeeld kanaal 17 en druk op de zoektoets **SC** (14) [ **SC** ], tot dat er een bevestigingstoon klinkt. Nu worden de kanalen 17-26 zolang door gelopen tot er een signaal wordt gevonden. Voor het uit/inschakelen van de zoek functie kort de **SC** toets indrukken. In de actieve stand verschijnt het symbool **SC** in het scherm. Deze instelling blijft ook na het uitschakelen van het apparaat behouden.

Om het start kanaal van de 10e groep te veranderen kiest u een nieuw kanaal met behulp van de kanalen draai schakelaar en drukt u kort op de toets **SC**. De kanaal zoek functie start dan op het nieuwe gekozen kanaal.

#### **Overslaan**

Het is mogelijk om in de standaard zoek mode een bepaald kanaal over te slaan bijvoorbeeld een kanaal waar continue storing op is.

Activeer de modus **Overslaan**. Hierbij moet u het kanaal in stellen dat verwijderd word tijdens het zoeken. Activeer dan het zoeken door op de **SC** toets te drukken. Nu wordt het gekozen kanaal overgeslagen.

#### **Tweekanalen bewaking [ Dual Watch ]**

Met deze functie kunt u twee kanalen onafhankelijk van elkaar beluisteren. Om deze functie goed te laten werken moet de ruis onderdrukking ingesteld. Kies nu u het eerste bewakingskanaal met de kanalen draai schakelaar (9)  $\lceil$  CH  $\rceil$  of de kanalen toetsen (2)  $\lceil \blacktriangle \rceil$  und (3)  $\lceil \blacktriangledown \rceil$ ] op de microfoon met zijn modulatie. Druk kort op de toets (19) [ **DW** ], zodat het symbool voor de tweekanalen bewaking **DW** knipperend in het scherm verschijnt. Kies nu door middel van de kanaal draaischakelaar (9) of de kanaal toetsen (2) en (3) op de microfoon het tweede bewakingskanaal met zijn modulatie. Druk dan kort op de toets (19) [ **DW** ], zodat het symbool voor de twee kanalen bewaking **DW** nu continue in het scherm verschijnt. De twee kanalen bewaking is nu geactiveerd. De tweede druk op de toets (19) [ **DW** ] moet binnen 23 seconden na de eerste druk op deze toets gebeuren, anders wordt de twee kanalen bewaking afgebroken, wat door het verdwijnen van het symbool **DW** merkbaar is.

Het apparaat springt nu tweemaal per seconde tussen de beide bewakings kanalen heen en weer. Wanneer een kanaal bezet is, het apparaat blijft zolang erop staan, tot de ruis onderdrukking weer sluit.

Wanneer de toetsen (19) [ **DW** ] nog eenmaal worden ingedrukt, dan staat het symbool voor de tweekanalen bewaking **DW** weer te knipperen, dit kan door middel van de kanaal draaischakelaar(9) of de kanaal toetsen (2) en (3) op de microfoon een nieuwe tweede bewakingskanaal uitkiezen met een nieuwe modulatie. Het kanaal die bij het opnieuw indrukken van de toets (19) [ **DW** ] aktueel is, is het nummer van het eerste bewakings kanaal.

Om de tweekanaal bewaking te beeindigen, drukt u tweemaal kort achter elkaar de toets (19) [ DW ], elke andere toets op de voorzijde.

Als teken voor de beeindiging van de functie verdwijnt het symbool teken **DW** van de uitlezing. Het zenden op het aktuele kanaal is mogelijk, maar het beeindigd niet de tweekanaal bewaking.

Wanneer de toets voor de actievering van de tweekanalen bewaking of de toetsenblokkering (18) [ **DW** ] voor langere tijd wordt ingedrukt, hoort u na 2 seconden een twee korte bevestigingstoon, die de actievering van de toetsen blokkering aangeeft. In het scherm verschijnt een aanduiding van de toetsenblokkering met een sleutel symboolo-

Het zenden met of zonder oproeptoon en actievering van de vox functie zijn mogelijk. De functie blijft ook bij het uitschakelen en weer inschakelen behouden, in zoverre dat de spanning niet wordt losgemaakt. Voor het uitschakelen houdt men opnieuw de toets DW (18)[ **DW** ] langer ingedrukt, totdat na 2 seconden wederom een korte bevestigingstoon klinkt, die het opheffen van de toetsen blokkering aangeeft. Gelijktijdig verdwijnt de aanduiding met het sleutelsymbool  $\sim$ . Nu zijn de geblokkeerde bedieningen weer vrij.

#### **VOX-Functie**

De VOX-functie is een door spraak gestuurde actievering van de zender, dat betekend dat het apparaat door het spreken in de microfoon automatisch op zenden overschakeld. Zodat het drukken op de PTT toets overbodig wordt.

Voor het vermijden van het ongevraagd zenden, is de VOX schakeling van de TruckerCom gekoppelt aan de ruisonderdrukking van de ontvanger. Dit heeft het effect dat de spraak sturing van de zender alleen kan plaats vinden als de squelch gesloten is. Voor beste resultaten, gebruiks *AutoSquelch*. Daarom moet de ruisonderdrukking ingesteld, voordat de communicatie met de vox-funxtie wordt doorgevoerd.

Voor het actieveren van de VOX-functie drukt u op de toets voor het actieveren van de spraak stuurfunctie (13). Dat betekend, dat het apparaat nu klaar is voor zenden met de VOX functie.

Wanneer u hard genoeg in de microfoon spreekt gaat deze zelfstandig zenden, dit wordt door het TX symbool in het scherm aangegeven. Ook als er tijdens het spreken een pauze is, blijft het apparaat uitzenden. Wanneer de spraak langere tijd uitblijft, de zogenaaam/fme stop tijd, keert het apparaat weer terug in de ontvangstmode. Op het moment van omschakelen naar ontvangst gaat de (14) [ **VOX** ] kortstondig uit.

Ook met ingeschakelde VOX-funktie kan het apparaat elke tijd met de zendetoetst (4) [ **PTT** ] op zenden worden omgeschakeld.

Voor het deactieveren van de VOX-funktie, drukt u op de toets voor het actieveren van de spraak stuurfunctie (13).

#### **Externe luidspreker aansluiting**

De TruckerCom is op achterzijde uitgerust met een 3.5 mm jack aansluiting (24) om een externe luidspreker van 4-8 ohm impedantie aan te sluiten. Bij 4 ohm zal de belasting van de luidspreker 4watt bedragen. Wanneer de externe luidspreker is aangesloten zal de interne luidspreker worden uitgeschakeld.

# **Interne Signaal-meter en aansluitbussen voor een externe S-meter**

De interne balk segmenten in het LC-scherm geven de sterktes van de ontvangende en uitzendende signalen aan Op de aansluiting  $(25)$  ( $2.5$  mm  $\emptyset$ ) kan een externe Signaalmeter voor de uitlezing van een relatieve ontvangst sterkte worden aangesloten. De signaalsterkte van een ontvangen station kan met de externe S-meter nauwkeuriger worden gemeten. Denkt u er aan dat de externe S-Meter niet de uitzendende signalen meet.

# **Toegevoegde informatie**

# **Veiligheids instructies**

Rijders moeten opletten op de verkeersregels bij het gebruik van de zender in een (vracht) auto. Rijders kunnen het beste de zender handsfree gebruiken tijdens het rijden, bijvoorbeeld de vox functie.

Het apparaat geeft tijdens het zenden hoog frequent energie af. Er moet dan ook voldoende afstand van de antenne worden gehouden.

#### **Algemene richtlijnen**

Bescherm het apparaat van vocht en stof. Het apparaat nooit op een plaats bewaren met hoge temperaturen bijvoorbeeld: In direct zonlicht. Het apparaat schoonmaken met een zachte doek, maak geen gebruik van chemische producten om het apparaat schoon te maken.

#### **Service**

Het apparaat mag niet worden geopend. Zelf repareren of afregelen zijn niet aan te bevelen. Oam/fmat elke verandering of ingreep de bedrijfs zekerheid kan verliezen en geen aanspraak op garantie kan worden gemaakt. Gebruik het apparaat niet wanneer het defect is maar haal de 12volt kabel los en breng uw apparaat naar een gespecialiseerde TEAM dealer.

# **Conformiteit**

#### TEAM TruckerCom

De CB mobile zender TEAM TruckerCom voldoet aan de Europese richtlijnen R&TTE en de Europese standaard EN 300 135, EN 300 433, EN 301 489-1/-13, EN 62311 en EN 60950. De verklaring van overeenstemming van dit product is opgenomen..

# **TEAM TruckerCom**

Kanal - Frequenz ( MHz ) / Channel - Frequency ( MHz ) / Canaux - Fréquence ( MHz ) / Canal - Frecuencia ( MHz ) / Kanaal - Frequentie ( MHz )

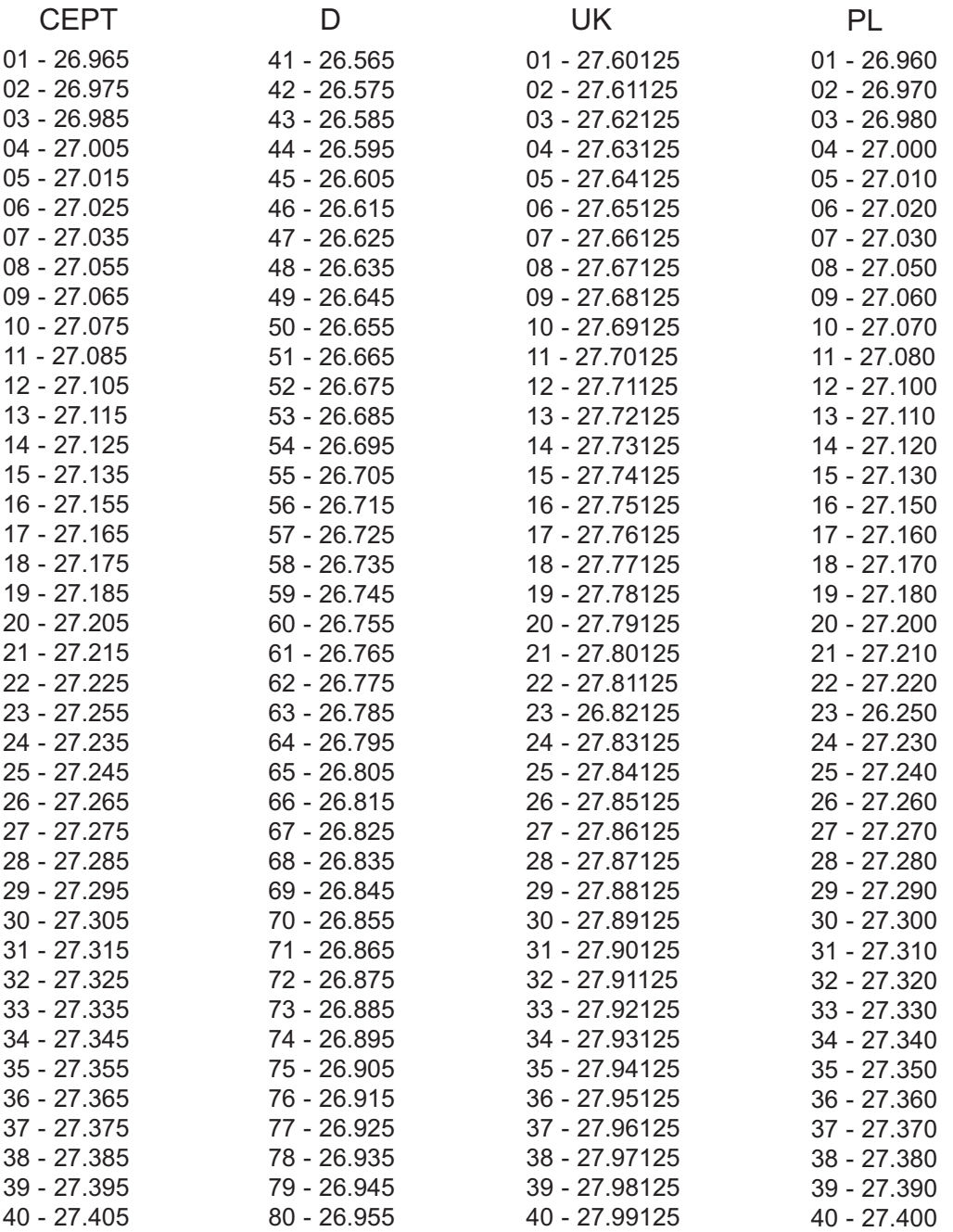

# **Technische Daten / Technical data / Caractéristiques / Características técnicas / Technische gegevens**

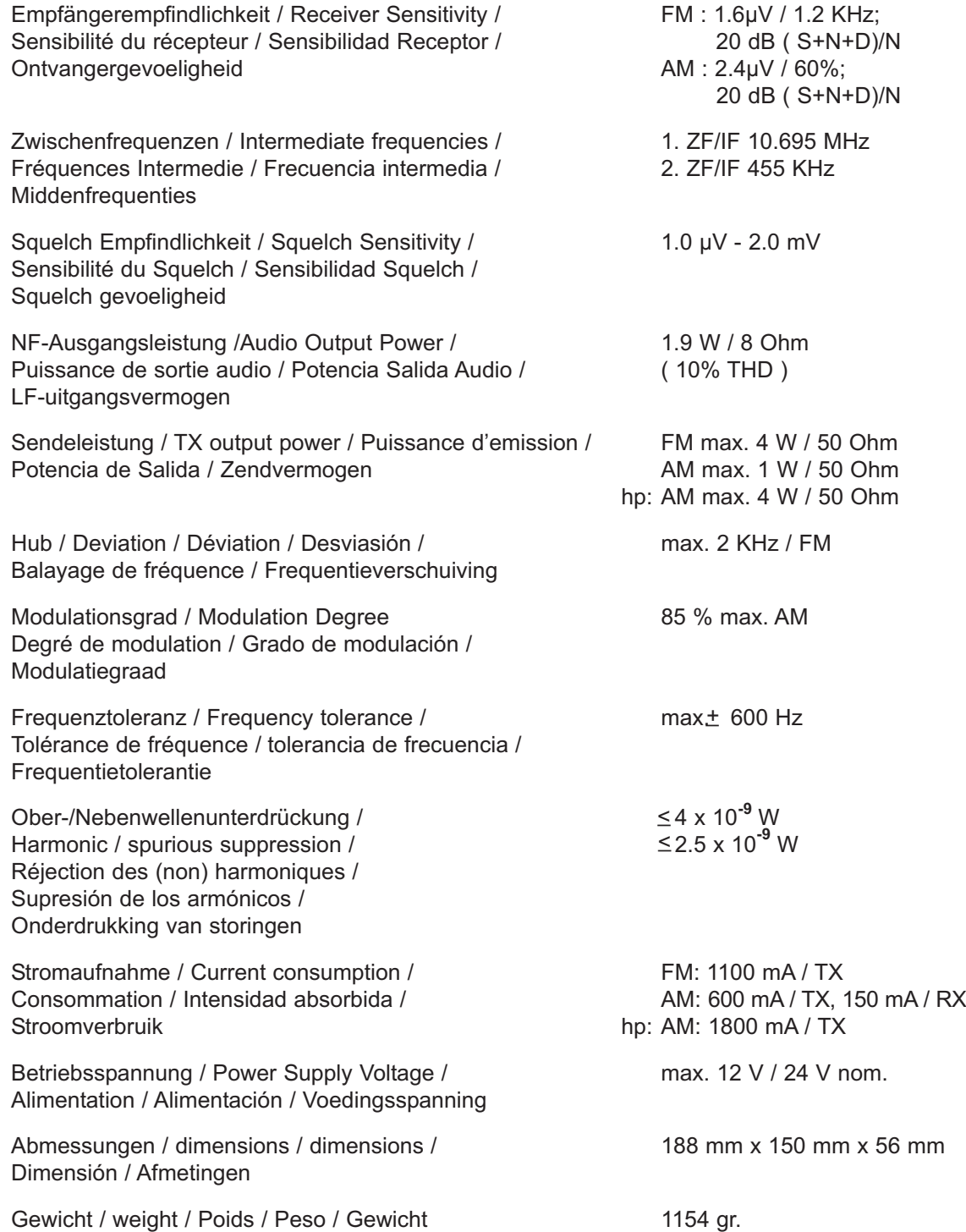

# **TEAM TruckerCom** for sale and use in:

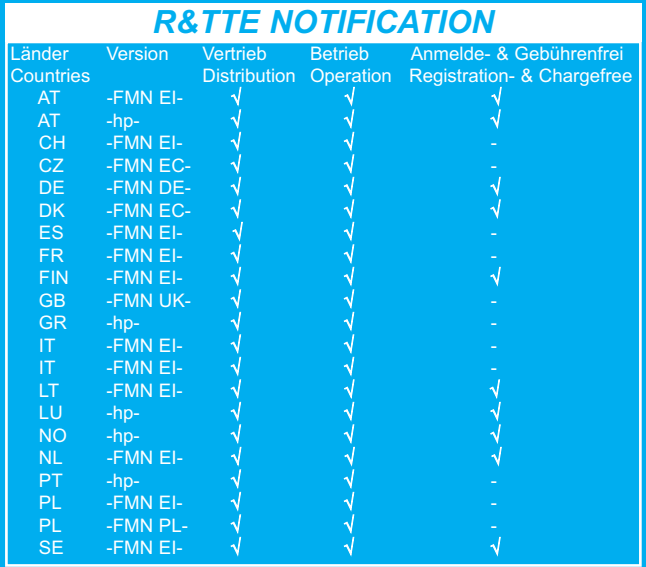

# TEAM Electronic GmbH

Bolongarostrasse 88 D-65929 Frankfurt am Main GERMANY Tel. ++49 - 69 - 300 9 500 Fax ++49 - 69 - 314382 eMail team-electronic@t-online.de Web Page www.team-electronic.de

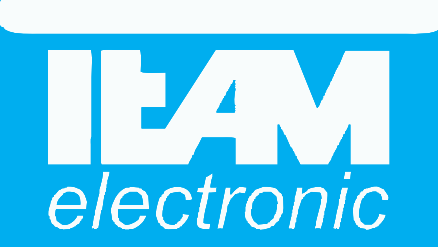